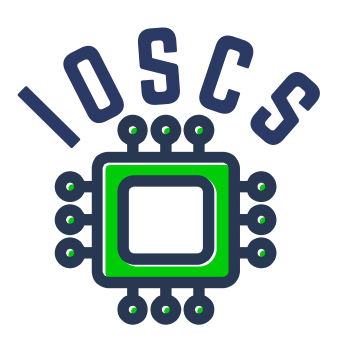

**Project: Innovative Open Source Courses for Computer Science**

# **Nástroje Open Source pre spracovanie textov Materiál pre cvičenia**

**Jiří Rybička Mendelova univerzita v Brne**

**29. 5. 2021**

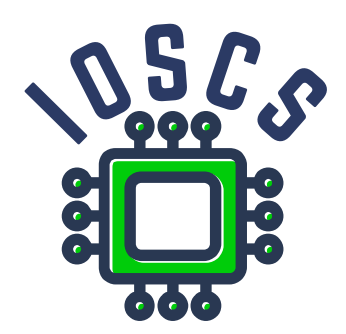

This teaching material was written as one of the outputs of the project "Innovative Open Source Courses for Computer Science", funded by the Erasmus+ grant no. 2019-1-PL01-KA203-065564. The project is coordinated by West Pomeranian University of Technology in Szczecin (Poland) and is implemented in partnership with Mendel University in Brno (Czech Republic) and University of Žilina (Slovak Republic). The project implementation timeline is September 2019 to December 2022.

## **Project information**

### Project was implemented under the Erasmus+.

Project name: **"Innovative Open Source courses for Computer Science curriculum"** Project nr: **2019-1-PL01-KA203-065564** Key Action: **KA2 – Cooperation for innovation and the exchange of good practices** Action Type: **KA203 – Strategic Partnerships for higher education**

### **Consortium**

ZACHODNIOPOMORSKI UNIWERSYTET TECHNOLOGICZNY W SZCZECINIE MENDELOVA UNIVERZITA V BRNĚ ŽILINSKÁ UNIVERZITA V ŽILINE

### **Erasmus+ Disclaimer**

This project has been funded with support from the European Commission. This publication reflects the views only of the author, and the Commission cannot be held responsible for any use which may be made of the information contained therein.

### **Copyright Notice**

This content was created by the IOSCS consortium: 2019–2022. The content is copyrighted and distributed under Creative Commons Attribution-ShareAlike 4.0 International licence (CC BY-SA 4.0).

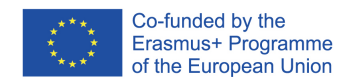

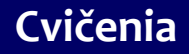

### **Nástroje Open Source pre spracovanie textov**

Jiří Rybička Ústav informatiky PEF MENDELU rybicka@mendelu.cz

Project: Innovative Open Source Courses for Computer Science

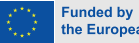

the European Union

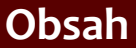

- 1. Systém TFX základné princípy
- [2. Písma a makrá](#page-25-0)
- [3. Kódování UTF-8;](#page-40-0) délky
- [4. Písmové řezy;](#page-53-0) barvy
- [5. Sekcie, iniciály;](#page-66-0) čítače
- 6. Parametre odsekov; marginálie; [poznámky pod](#page-79-0) čiarou
- [7. Matematické](#page-85-0) výrazy
- [8. Tabuľky](#page-93-0)
- [9. Grafika](#page-100-0)
- [10. Bežné hlavičky,](#page-112-0) obsahy, vyradenie stránok
- 11. Návrh [a realizácia celého](#page-128-0) dokumentu

• Systém T<sub>F</sub>X – základné princípy

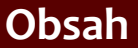

- 1. Systém TFX základné princípy
- [2. Písma a makrá](#page-25-0)
- [3. Kódování UTF-8;](#page-40-0) délky
- [4. Písmové řezy;](#page-53-0) barvy
- [5. Sekcie, iniciály;](#page-66-0) čítače
- 6. Parametre odsekov; marginálie; [poznámky pod](#page-79-0) čiarou
- [7. Matematické](#page-85-0) výrazy
- [8. Tabuľky](#page-93-0)
- [9. Grafika](#page-100-0)
- [10. Bežné hlavičky,](#page-112-0) obsahy, vyradenie stránok
- 11. Návrh [a realizácia celého](#page-128-0) dokumentu
- Systém T<sub>E</sub>X základné princípy
- *•* Písma, zdroje fontov, makrá, definície a parametry

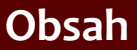

- 1. Systém TFX základné princípy
- [2. Písma a makrá](#page-25-0)
- [3. Kódování UTF-8;](#page-40-0) délky
- [4. Písmové řezy;](#page-53-0) barvy
- [5. Sekcie, iniciály;](#page-66-0) čítače
- 6. Parametre odsekov; marginálie; [poznámky pod](#page-79-0) čiarou
- [7. Matematické](#page-85-0) výrazy
- [8. Tabuľky](#page-93-0)
- [9. Grafika](#page-100-0)
- [10. Bežné hlavičky,](#page-112-0) obsahy, vyradenie stránok
- 11. Návrh [a realizácia celého](#page-128-0) dokumentu
- Systém T<sub>E</sub>X základné princípy
- *•* Písma, zdroje fontov, makrá, definície a parametry
- *•* Kódovanie UTF-8 a špeciálne znaky; dĺžky a dĺžkové registre

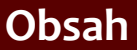

- 1. Systém TFX základné princípy
- [2. Písma a makrá](#page-25-0)
- [3. Kódování UTF-8;](#page-40-0) délky
- [4. Písmové řezy;](#page-53-0) barvy
- [5. Sekcie, iniciály;](#page-66-0) čítače
- 6. Parametre odsekov; marginálie; [poznámky pod](#page-79-0) čiarou
- [7. Matematické](#page-85-0) výrazy
- [8. Tabuľky](#page-93-0)
- [9. Grafika](#page-100-0)
- [10. Bežné hlavičky,](#page-112-0) obsahy, vyradenie stránok
- 11. Návrh [a realizácia celého](#page-128-0) dokumentu
- Systém T<sub>E</sub>X základné princípy
- *•* Písma, zdroje fontov, makrá, definície a parametry
- *•* Kódovanie UTF-8 a špeciálne znaky; dĺžky a dĺžkové registre
- *•* Písmové rezy, zmiešaná sadzba, farby

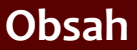

- 1. Systém TFX základné princípy
- [2. Písma a makrá](#page-25-0)
- [3. Kódování UTF-8;](#page-40-0) délky
- [4. Písmové řezy;](#page-53-0) barvy
- [5. Sekcie, iniciály;](#page-66-0) čítače
- 6. Parametre odsekov; marginálie; [poznámky pod](#page-79-0) čiarou
- [7. Matematické](#page-85-0) výrazy
- [8. Tabuľky](#page-93-0)
- [9. Grafika](#page-100-0)
- [10. Bežné hlavičky,](#page-112-0) obsahy, vyradenie stránok
- 11. Návrh [a realizácia celého](#page-128-0) dokumentu
- Systém T<sub>E</sub>X základné princípy
- *•* Písma, zdroje fontov, makrá, definície a parametry
- *•* Kódovanie UTF-8 a špeciálne znaky; dĺžky a dĺžkové registre
- *•* Písmové rezy, zmiešaná sadzba, farby
- *•* Sekcie, iniciály; čítače a krížové odkazy

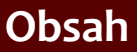

- 1. Systém TFX základné princípy
- [2. Písma a makrá](#page-25-0)
- [3. Kódování UTF-8;](#page-40-0) délky
- [4. Písmové řezy;](#page-53-0) barvy
- [5. Sekcie, iniciály;](#page-66-0) čítače
- 6. Parametre odsekov; marginálie; [poznámky pod](#page-79-0) čiarou
- [7. Matematické](#page-85-0) výrazy
- [8. Tabuľky](#page-93-0)
- [9. Grafika](#page-100-0)
- [10. Bežné hlavičky,](#page-112-0) obsahy, vyradenie stránok
- 11. Návrh [a realizácia celého](#page-128-0) dokumentu
- Systém T<sub>E</sub>X základné princípy
- *•* Písma, zdroje fontov, makrá, definície a parametry
- *•* Kódovanie UTF-8 a špeciálne znaky; dĺžky a dĺžkové registre
- *•* Písmové rezy, zmiešaná sadzba, farby
- *•* Sekcie, iniciály; čítače a krížové odkazy
- *•* Sadzba odsekov parametre; marginálie; poznámky pod čiarou; titulné strany

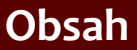

- 1. Systém TFX základné princípy
- [2. Písma a makrá](#page-25-0)
- [3. Kódování UTF-8;](#page-40-0) délky
- [4. Písmové řezy;](#page-53-0) barvy
- [5. Sekcie, iniciály;](#page-66-0) čítače
- 6. Parametre odsekov; marginálie; [poznámky pod](#page-79-0) čiarou
- [7. Matematické](#page-85-0) výrazy
- [8. Tabuľky](#page-93-0)
- [9. Grafika](#page-100-0)
- [10. Bežné hlavičky,](#page-112-0) obsahy, vyradenie stránok
- 11. Návrh [a realizácia celého](#page-128-0) dokumentu
- Systém T<sub>E</sub>X základné princípy
- *•* Písma, zdroje fontov, makrá, definície a parametry
- *•* Kódovanie UTF-8 a špeciálne znaky; dĺžky a dĺžkové registre
- *•* Písmové rezy, zmiešaná sadzba, farby
- *•* Sekcie, iniciály; čítače a krížové odkazy
- *•* Sadzba odsekov parametre; marginálie; poznámky pod čiarou; titulné strany
- *•* Matematika, matematické prostredia a prvky; sumy, integrály, limity

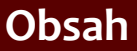

- 1. Systém TFX základné princípy
- [2. Písma a makrá](#page-25-0)
- [3. Kódování UTF-8;](#page-40-0) délky
- [4. Písmové řezy;](#page-53-0) barvy
- [5. Sekcie, iniciály;](#page-66-0) čítače
- 6. Parametre odsekov; marginálie; [poznámky pod](#page-79-0) čiarou
- [7. Matematické](#page-85-0) výrazy
- [8. Tabuľky](#page-93-0)
- [9. Grafika](#page-100-0)
- [10. Bežné hlavičky,](#page-112-0) obsahy, vyradenie stránok
- 11. Návrh [a realizácia celého](#page-128-0) dokumentu
- Systém T<sub>E</sub>X základné princípy
- *•* Písma, zdroje fontov, makrá, definície a parametry
- *•* Kódovanie UTF-8 a špeciálne znaky; dĺžky a dĺžkové registre
- *•* Písmové rezy, zmiešaná sadzba, farby
- *•* Sekcie, iniciály; čítače a krížové odkazy
- *•* Sadzba odsekov parametre; marginálie; poznámky pod čiarou; titulné strany
- *•* Matematika, matematické prostredia a prvky; sumy, integrály, limity
- *•* Tabuľky prostredie tabbing a tabular; zarovnanie čísel

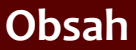

- 1. Systém TFX základné princípy
- [2. Písma a makrá](#page-25-0)
- [3. Kódování UTF-8;](#page-40-0) délky
- [4. Písmové řezy;](#page-53-0) barvy
- [5. Sekcie, iniciály;](#page-66-0) čítače
- 6. Parametre odsekov; marginálie; [poznámky pod](#page-79-0) čiarou
- [7. Matematické](#page-85-0) výrazy
- [8. Tabuľky](#page-93-0)
- [9. Grafika](#page-100-0)
- [10. Bežné hlavičky,](#page-112-0) obsahy, vyradenie stránok
- 11. Návrh [a realizácia celého](#page-128-0) dokumentu

*•* Grafické operácie, vkladanie obrázkov, prostredie picture, plávajúce prostredia

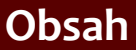

- 1. Systém TFX základné princípy
- [2. Písma a makrá](#page-25-0)
- [3. Kódování UTF-8;](#page-40-0) délky
- [4. Písmové řezy;](#page-53-0) barvy
- [5. Sekcie, iniciály;](#page-66-0) čítače
- 6. Parametre odsekov; marginálie; [poznámky pod](#page-79-0) čiarou
- [7. Matematické](#page-85-0) výrazy
- [8. Tabuľky](#page-93-0)
- [9. Grafika](#page-100-0)
- [10. Bežné hlavičky,](#page-112-0) obsahy, vyradenie stránok
- 11. Návrh [a realizácia celého](#page-128-0) dokumentu
- *•* Grafické operácie, vkladanie obrázkov, prostredie picture, plávajúce prostredia
- *•* Bežné hlavičky, obsah, zoznamy obrázkov a tabuliek; vyradenie stránok

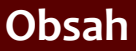

- 1. Systém TFX základné princípy
- [2. Písma a makrá](#page-25-0)
- [3. Kódování UTF-8;](#page-40-0) délky
- [4. Písmové řezy;](#page-53-0) barvy
- [5. Sekcie, iniciály;](#page-66-0) čítače
- 6. Parametre odsekov; marginálie; [poznámky pod](#page-79-0) čiarou
- [7. Matematické](#page-85-0) výrazy
- [8. Tabuľky](#page-93-0)
- [9. Grafika](#page-100-0)
- [10. Bežné hlavičky,](#page-112-0) obsahy, vyradenie stránok
- 11. Návrh [a realizácia celého](#page-128-0) dokumentu
- *•* Grafické operácie, vkladanie obrázkov, prostredie picture, plávajúce prostredia
- *•* Bežné hlavičky, obsah, zoznamy obrázkov a tabuliek; vyradenie stránok
- *•* Dokument ako celok dokumentné prvky, návrh dokumentu, implementácia

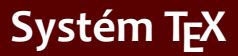

- [2. Písma a makrá](#page-25-0)
- [3. Kódování UTF-8;](#page-40-0) délky
- [4. Písmové řezy;](#page-53-0) barvy
- [5. Sekcie, iniciály;](#page-66-0) čítače
- 6. Parametre odsekov; marginálie; [poznámky pod](#page-79-0) čiarou
- [7. Matematické](#page-85-0) výrazy
- [8. Tabuľky](#page-93-0)
- [9. Grafika](#page-100-0)

[10. Bežné hlavičky,](#page-112-0) obsahy, vyradenie stránok

11. Návrh [a realizácia celého](#page-128-0) dokumentu

```
\documentclass{article}
\usepackage{xltxtra}
\usepackage{polyglossia}
\setdefaultlanguage{slovak}
\begin{document}
Prvý dokument -- môj vlastný text,
implicitné písmo, veľkosť, zarovnanie.
\end{document}
```
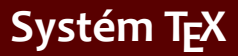

- [2. Písma a makrá](#page-25-0)
- [3. Kódování UTF-8;](#page-40-0) délky
- [4. Písmové řezy;](#page-53-0) barvy
- [5. Sekcie, iniciály;](#page-66-0) čítače
- 6. Parametre odsekov; marginálie; [poznámky pod](#page-79-0) čiarou
- [7. Matematické](#page-85-0) výrazy
- [8. Tabuľky](#page-93-0)
- [9. Grafika](#page-100-0)
- [10. Bežné hlavičky,](#page-112-0) obsahy, vyradenie stránok
- 11. Návrh [a realizácia celého](#page-128-0) dokumentu

### *•* Prvý dokument:

```
\documentclass{article}
\usepackage{xltxtra}
\usepackage{polyglossia}
\setdefaultlanguage{slovak}
\begin{document}
Prvý dokument -- môj vlastný text,
implicitné písmo, veľkosť, zarovnanie.
\end{document}
```
*•* Preložte tento dokument

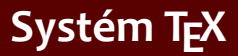

- [2. Písma a makrá](#page-25-0)
- [3. Kódování UTF-8;](#page-40-0) délky
- [4. Písmové řezy;](#page-53-0) barvy
- [5. Sekcie, iniciály;](#page-66-0) čítače
- 6. Parametre odsekov; marginálie; [poznámky pod](#page-79-0) čiarou
- [7. Matematické](#page-85-0) výrazy
- [8. Tabuľky](#page-93-0)
- [9. Grafika](#page-100-0)
- [10. Bežné hlavičky,](#page-112-0) obsahy, vyradenie stránok
- 11. Návrh [a realizácia celého](#page-128-0) dokumentu

```
\documentclass{article}
\usepackage{xltxtra}
\usepackage{polyglossia}
\setdefaultlanguage{slovak}
\begin{document}
Prvý dokument -- môj vlastný text,
implicitné písmo, veľkosť, zarovnanie.
\end{document}
```
- *•* Preložte tento dokument
- *•* Pozrite si výsledok

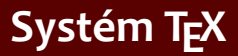

- [2. Písma a makrá](#page-25-0)
- [3. Kódování UTF-8;](#page-40-0) délky
- [4. Písmové řezy;](#page-53-0) barvy
- [5. Sekcie, iniciály;](#page-66-0) čítače
- 6. Parametre odsekov; marginálie; [poznámky pod](#page-79-0) čiarou
- [7. Matematické](#page-85-0) výrazy
- [8. Tabuľky](#page-93-0)
- [9. Grafika](#page-100-0)
- [10. Bežné hlavičky,](#page-112-0) obsahy, vyradenie stránok
- 11. Návrh [a realizácia celého](#page-128-0) dokumentu

```
\documentclass{article}
\usepackage{xltxtra}
\usepackage{polyglossia}
\setdefaultlanguage{slovak}
\begin{document}
Prvý dokument -- môj vlastný text,
implicitné písmo, veľkosť, zarovnanie.
\end{document}
```
- *•* Preložte tento dokument
- *•* Pozrite si výsledok
- *•* Pozrite si súbor .log

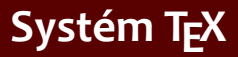

- [2. Písma a makrá](#page-25-0)
- [3. Kódování UTF-8;](#page-40-0) délky
- [4. Písmové řezy;](#page-53-0) barvy
- [5. Sekcie, iniciály;](#page-66-0) čítače
- 6. Parametre odsekov; marginálie; [poznámky pod](#page-79-0) čiarou
- [7. Matematické](#page-85-0) výrazy
- [8. Tabuľky](#page-93-0)
- [9. Grafika](#page-100-0)
- [10. Bežné hlavičky,](#page-112-0) obsahy, vyradenie stránok

11. Návrh [a realizácia celého](#page-128-0) dokumentu

```
\documentclass{article}
\usepackage{xltxtra}
\usepackage{polyglossia}
\setdefaultlanguage{slovak}
\begin{document}
Prvý dokument -- môj vlastný text,
implicitné písmo, veľkosť, zarovnanie.
\end{document}
```
- *•* Preložte tento dokument
- *•* Pozrite si výsledok
- *•* Pozrite si súbor .log
- *•* Tento dokument budeme v priebehu ďalších laboratórií stále používať a rozširovať

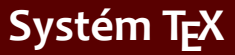

[2. Písma a makrá](#page-25-0)

[3. Kódování UTF-8;](#page-40-0) délky

[4. Písmové řezy;](#page-53-0) barvy

[5. Sekcie, iniciály;](#page-66-0) čítače

6. Parametre odsekov; marginálie; [poznámky pod](#page-79-0) čiarou

[7. Matematické](#page-85-0) výrazy

[8. Tabuľky](#page-93-0)

[9. Grafika](#page-100-0)

[10. Bežné hlavičky,](#page-112-0) obsahy, vyradenie stránok

11. Návrh [a realizácia celého](#page-128-0) dokumentu

### *•* Chyby a varovania – zapíšte príkaz \nieco niekam do dokumentu

Nástroje Open Source pre spracovanie textov Cvičenia Corión Constantino de la substitution de la service de la

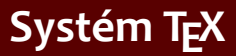

- [2. Písma a makrá](#page-25-0)
- [3. Kódování UTF-8;](#page-40-0) délky
- [4. Písmové řezy;](#page-53-0) barvy
- [5. Sekcie, iniciály;](#page-66-0) čítače
- 6. Parametre odsekov; marginálie; [poznámky pod](#page-79-0) čiarou
- [7. Matematické](#page-85-0) výrazy
- [8. Tabuľky](#page-93-0)
- [9. Grafika](#page-100-0)
- [10. Bežné hlavičky,](#page-112-0) obsahy, vyradenie stránok
- 11. Návrh [a realizácia celého](#page-128-0) dokumentu
- *•* Chyby a varovania zapíšte príkaz \nieco niekam do dokumentu
- *•* Pozrite sa na výsledné PDF po preklade

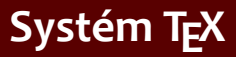

- [2. Písma a makrá](#page-25-0)
- [3. Kódování UTF-8;](#page-40-0) délky
- [4. Písmové řezy;](#page-53-0) barvy
- [5. Sekcie, iniciály;](#page-66-0) čítače
- 6. Parametre odsekov; marginálie; [poznámky pod](#page-79-0) čiarou
- [7. Matematické](#page-85-0) výrazy
- [8. Tabuľky](#page-93-0)
- [9. Grafika](#page-100-0)
- [10. Bežné hlavičky,](#page-112-0) obsahy, vyradenie stránok
- 11. Návrh [a realizácia celého](#page-128-0) dokumentu
- *•* Chyby a varovania zapíšte príkaz \nieco niekam do dokumentu
- *•* Pozrite sa na výsledné PDF po preklade
- *•* Pozrite sa do logového súboru a nájdite riadok začínajúci "!"

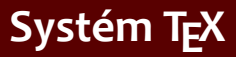

- [2. Písma a makrá](#page-25-0)
- [3. Kódování UTF-8;](#page-40-0) délky
- [4. Písmové řezy;](#page-53-0) barvy
- [5. Sekcie, iniciály;](#page-66-0) čítače
- 6. Parametre odsekov; marginálie; [poznámky pod](#page-79-0) čiarou
- [7. Matematické](#page-85-0) výrazy
- [8. Tabuľky](#page-93-0)
- [9. Grafika](#page-100-0)
- [10. Bežné hlavičky,](#page-112-0) obsahy, vyradenie stránok
- 11. Návrh [a realizácia celého](#page-128-0) dokumentu
- *•* Chyby a varovania zapíšte príkaz \nieco niekam do dokumentu
- *•* Pozrite sa na výsledné PDF po preklade
- *•* Pozrite sa do logového súboru a nájdite riadok začínajúci "!"
- *•* Prezrite si chybové hlásenie

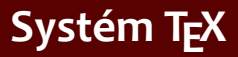

- [2. Písma a makrá](#page-25-0)
- [3. Kódování UTF-8;](#page-40-0) délky
- [4. Písmové řezy;](#page-53-0) barvy
- [5. Sekcie, iniciály;](#page-66-0) čítače
- 6. Parametre odsekov; marginálie; [poznámky pod](#page-79-0) čiarou
- [7. Matematické](#page-85-0) výrazy
- [8. Tabuľky](#page-93-0)
- [9. Grafika](#page-100-0)
- [10. Bežné hlavičky,](#page-112-0) obsahy, vyradenie stránok
- 11. Návrh [a realizácia celého](#page-128-0) dokumentu
- *•* Chyby a varovania zapíšte príkaz \nieco niekam do dokumentu
- *•* Pozrite sa na výsledné PDF po preklade
- *•* Pozrite sa do logového súboru a nájdite riadok začínajúci "!"
- *•* Prezrite si chybové hlásenie
- *•* Experimentujte s dlhším textom pridajte min. 3 odseky (cca 30 riadkov)

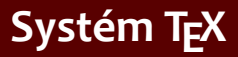

- [2. Písma a makrá](#page-25-0)
- [3. Kódování UTF-8;](#page-40-0) délky
- [4. Písmové řezy;](#page-53-0) barvy
- [5. Sekcie, iniciály;](#page-66-0) čítače
- 6. Parametre odsekov; marginálie; [poznámky pod](#page-79-0) čiarou
- [7. Matematické](#page-85-0) výrazy
- [8. Tabuľky](#page-93-0)
- [9. Grafika](#page-100-0)
- [10. Bežné hlavičky,](#page-112-0) obsahy, vyradenie stránok
- 11. Návrh [a realizácia celého](#page-128-0) dokumentu
- *•* Chyby a varovania zapíšte príkaz \nieco niekam do dokumentu
- *•* Pozrite sa na výsledné PDF po preklade
- *•* Pozrite sa do logového súboru a nájdite riadok začínajúci "!"
- *•* Prezrite si chybové hlásenie
- *•* Experimentujte s dlhším textom pridajte min. 3 odseky (cca 30 riadkov)
- Sledujte možné varovania "underfull" alebo "overfull hbox"

#### <span id="page-25-0"></span>1. Systém TFX základné princípy

- [2. Písma a makrá](#page-25-0)
- [3. Kódování UTF-8;](#page-40-0) délky
- [4. Písmové řezy;](#page-53-0) barvy
- [5. Sekcie, iniciály;](#page-66-0) čítače
- 6. Parametre odsekov; marginálie; [poznámky pod](#page-79-0) čiarou
- [7. Matematické](#page-85-0) výrazy
- [8. Tabuľky](#page-93-0)
- [9. Grafika](#page-100-0)
- [10. Bežné hlavičky,](#page-112-0) obsahy, vyradenie stránok
- 11. Návrh [a realizácia celého](#page-128-0) dokumentu

*•* Predpokladajme text z minulého laboratória: Implicitné základné písmo je Latin Modern

- [2. Písma a makrá](#page-25-0)
- [3. Kódování UTF-8;](#page-40-0) délky
- [4. Písmové řezy;](#page-53-0) barvy
- [5. Sekcie, iniciály;](#page-66-0) čítače
- 6. Parametre odsekov; marginálie; [poznámky pod](#page-79-0) čiarou
- [7. Matematické](#page-85-0) výrazy
- [8. Tabuľky](#page-93-0)
- [9. Grafika](#page-100-0)
- [10. Bežné hlavičky,](#page-112-0) obsahy, vyradenie stránok
- 11. Návrh [a realizácia celého](#page-128-0) dokumentu
- *•* Predpokladajme text z minulého laboratória: Implicitné základné písmo je Latin Modern
- *•* Nastavte základné písmo príkazom \setmainfont

- [2. Písma a makrá](#page-25-0)
- [3. Kódování UTF-8;](#page-40-0) délky
- [4. Písmové řezy;](#page-53-0) barvy
- [5. Sekcie, iniciály;](#page-66-0) čítače
- 6. Parametre odsekov; marginálie; [poznámky pod](#page-79-0) čiarou
- [7. Matematické](#page-85-0) výrazy
- [8. Tabuľky](#page-93-0)
- [9. Grafika](#page-100-0)
- [10. Bežné hlavičky,](#page-112-0) obsahy, vyradenie stránok
- 11. Návrh [a realizácia celého](#page-128-0) dokumentu
- *•* Predpokladajme text z minulého laboratória: Implicitné základné písmo je Latin Modern
- *•* Nastavte základné písmo príkazom \setmainfont
- *•* Experimentujte s nastaveniami \defaultfontfeatures

- [2. Písma a makrá](#page-25-0)
- [3. Kódování UTF-8;](#page-40-0) délky
- [4. Písmové řezy;](#page-53-0) barvy
- [5. Sekcie, iniciály;](#page-66-0) čítače
- 6. Parametre odsekov; marginálie; [poznámky pod](#page-79-0) čiarou
- [7. Matematické](#page-85-0) výrazy
- [8. Tabuľky](#page-93-0)
- [9. Grafika](#page-100-0)
- [10. Bežné hlavičky,](#page-112-0) obsahy, vyradenie stránok
- 11. Návrh [a realizácia celého](#page-128-0) dokumentu
- *•* Predpokladajme text z minulého laboratória: Implicitné základné písmo je Latin Modern
- *•* Nastavte základné písmo príkazom \setmainfont
- *•* Experimentujte s nastaveniami \defaultfontfeatures
- *•* Nastavte ďalšie fonty: grotesk, strojopis

- 1. Systém TFX základné princípy
- [2. Písma a makrá](#page-25-0)
- [3. Kódování UTF-8;](#page-40-0) délky
- [4. Písmové řezy;](#page-53-0) barvy
- [5. Sekcie, iniciály;](#page-66-0) čítače
- 6. Parametre odsekov; marginálie; [poznámky pod](#page-79-0) čiarou
- [7. Matematické](#page-85-0) výrazy
- [8. Tabuľky](#page-93-0)
- [9. Grafika](#page-100-0)
- [10. Bežné hlavičky,](#page-112-0) obsahy, vyradenie stránok
- 11. Návrh [a realizácia celého](#page-128-0) dokumentu

*•* Príkaz \def a definícia jednoduchého príkazu

- 1. Systém TFX základné princípy
- [2. Písma a makrá](#page-25-0)
- [3. Kódování UTF-8;](#page-40-0) délky
- [4. Písmové řezy;](#page-53-0) barvy
- [5. Sekcie, iniciály;](#page-66-0) čítače
- 6. Parametre odsekov; marginálie; [poznámky pod](#page-79-0) čiarou
- [7. Matematické](#page-85-0) výrazy
- [8. Tabuľky](#page-93-0)
- [9. Grafika](#page-100-0)
- [10. Bežné hlavičky,](#page-112-0) obsahy, vyradenie stránok
- 11. Návrh [a realizácia celého](#page-128-0) dokumentu
- *•* Príkaz \def a definícia jednoduchého príkazu
- *•* Príkazy pre pevné nezlomiteľné medzery 1/6 em, 1/8 em

- 1. Systém TFX základné princípy
- [2. Písma a makrá](#page-25-0)
- [3. Kódování UTF-8;](#page-40-0) délky
- [4. Písmové řezy;](#page-53-0) barvy
- [5. Sekcie, iniciály;](#page-66-0) čítače
- 6. Parametre odsekov; marginálie; [poznámky pod](#page-79-0) čiarou
- [7. Matematické](#page-85-0) výrazy
- [8. Tabuľky](#page-93-0)
- [9. Grafika](#page-100-0)
- [10. Bežné hlavičky,](#page-112-0) obsahy, vyradenie stránok
- 11. Návrh [a realizácia celého](#page-128-0) dokumentu
- *•* Príkaz \def a definícia jednoduchého príkazu
- *•* Príkazy pre pevné nezlomiteľné medzery 1/6 em, 1/8 em
- *•* Príkaz pre figurálnu medzeru

- 1. Systém TFX základné princípy
- [2. Písma a makrá](#page-25-0)
- [3. Kódování UTF-8;](#page-40-0) délky
- [4. Písmové řezy;](#page-53-0) barvy
- [5. Sekcie, iniciály;](#page-66-0) čítače
- 6. Parametre odsekov; marginálie; [poznámky pod](#page-79-0) čiarou
- [7. Matematické](#page-85-0) výrazy
- [8. Tabuľky](#page-93-0)
- [9. Grafika](#page-100-0)
- [10. Bežné hlavičky,](#page-112-0) obsahy, vyradenie stránok
- 11. Návrh [a realizácia celého](#page-128-0) dokumentu
- *•* Príkaz \def a definícia jednoduchého príkazu
- *•* Príkazy pre pevné nezlomiteľné medzery 1/6 em, 1/8 em
- *•* Príkaz pre figurálnu medzeru
- *•* Príkazy pre implicitné informácie o dokumente: autor, meno, dátum atď.

- 1. Systém TFX základné princípy
- [2. Písma a makrá](#page-25-0)
- [3. Kódování UTF-8;](#page-40-0) délky
- [4. Písmové řezy;](#page-53-0) barvy
- [5. Sekcie, iniciály;](#page-66-0) čítače
- 6. Parametre odsekov; marginálie; [poznámky pod](#page-79-0) čiarou
- [7. Matematické](#page-85-0) výrazy
- [8. Tabuľky](#page-93-0)
- [9. Grafika](#page-100-0)
- [10. Bežné hlavičky,](#page-112-0) obsahy, vyradenie stránok
- 11. Návrh [a realizácia celého](#page-128-0) dokumentu
- *•* Príkaz \def a definícia jednoduchého príkazu
- *•* Príkazy pre pevné nezlomiteľné medzery 1/6 em, 1/8 em
- *•* Príkaz pre figurálnu medzeru
- *•* Príkazy pre implicitné informácie o dokumente: autor, meno, dátum atď.
- Alternatívne definície príkazov: \newcommand, \renewcommand

- 1. Systém TFX základné princípy
- [2. Písma a makrá](#page-25-0)
- [3. Kódování UTF-8;](#page-40-0) délky
- [4. Písmové řezy;](#page-53-0) barvy
- [5. Sekcie, iniciály;](#page-66-0) čítače
- 6. Parametre odsekov; marginálie; [poznámky pod](#page-79-0) čiarou
- [7. Matematické](#page-85-0) výrazy
- [8. Tabuľky](#page-93-0)
- [9. Grafika](#page-100-0)
- [10. Bežné hlavičky,](#page-112-0) obsahy, vyradenie stránok
- 11. Návrh [a realizácia celého](#page-128-0) dokumentu
- *•* Príkaz \def a definícia jednoduchého príkazu
- *•* Príkazy pre pevné nezlomiteľné medzery 1/6 em, 1/8 em
- *•* Príkaz pre figurálnu medzeru
- *•* Príkazy pre implicitné informácie o dokumente: autor, meno, dátum atď.
- Alternatívne definície príkazov: \newcommand, \renewcommand
- *•* Definícia prostredia \newenvironment,
	- \renewenvironment

## **Definícia makra s parametrom**

- 1. Systém TFX základné princípy
- [2. Písma a makrá](#page-25-0)
- [3. Kódování UTF-8;](#page-40-0) délky
- [4. Písmové řezy;](#page-53-0) barvy
- [5. Sekcie, iniciály;](#page-66-0) čítače
- 6. Parametre odsekov; marginálie; [poznámky pod](#page-79-0) čiarou
- [7. Matematické](#page-85-0) výrazy
- [8. Tabuľky](#page-93-0)
- [9. Grafika](#page-100-0)
- [10. Bežné hlavičky,](#page-112-0) obsahy, vyradenie stránok
- 11. Návrh [a realizácia celého](#page-128-0) dokumentu

*•* Neseparované parametre, makro pre rôzne medzery
- 1. Systém TFX základné princípy
- [2. Písma a makrá](#page-25-0)
- [3. Kódování UTF-8;](#page-40-0) délky
- [4. Písmové řezy;](#page-53-0) barvy
- [5. Sekcie, iniciály;](#page-66-0) čítače
- 6. Parametre odsekov; marginálie; [poznámky pod](#page-79-0) čiarou
- [7. Matematické](#page-85-0) výrazy
- [8. Tabuľky](#page-93-0)
- [9. Grafika](#page-100-0)
- [10. Bežné hlavičky,](#page-112-0) obsahy, vyradenie stránok
- 11. Návrh [a realizácia celého](#page-128-0) dokumentu
- *•* Neseparované parametre, makro pre rôzne medzery
- *•* Makrá pre určité časti listu (adresa, podpis atď.)

#### 1. Systém TFX základné princípy

- [2. Písma a makrá](#page-25-0)
- [3. Kódování UTF-8;](#page-40-0) délky
- [4. Písmové řezy;](#page-53-0) barvy
- [5. Sekcie, iniciály;](#page-66-0) čítače
- 6. Parametre odsekov; marginálie; [poznámky pod](#page-79-0) čiarou
- [7. Matematické](#page-85-0) výrazy
- [8. Tabuľky](#page-93-0)
- [9. Grafika](#page-100-0)
- [10. Bežné hlavičky,](#page-112-0) obsahy, vyradenie stránok
- 11. Návrh [a realizácia celého](#page-128-0) dokumentu
- *•* Neseparované parametre, makro pre rôzne medzery
- *•* Makrá pre určité časti listu (adresa, podpis atď.)
- *•* Separované parametre a ich výhody

#### 1. Systém TFX základné princípy

- [2. Písma a makrá](#page-25-0)
- [3. Kódování UTF-8;](#page-40-0) délky
- [4. Písmové řezy;](#page-53-0) barvy
- [5. Sekcie, iniciály;](#page-66-0) čítače
- 6. Parametre odsekov; marginálie; [poznámky pod](#page-79-0) čiarou
- [7. Matematické](#page-85-0) výrazy
- [8. Tabuľky](#page-93-0)
- [9. Grafika](#page-100-0)
- [10. Bežné hlavičky,](#page-112-0) obsahy, vyradenie stránok
- 11. Návrh [a realizácia celého](#page-128-0) dokumentu
- *•* Neseparované parametre, makro pre rôzne medzery
- *•* Makrá pre určité časti listu (adresa, podpis atď.)
- *•* Separované parametre a ich výhody
- *•* Makrá na čisto štruktúrne značkovanie listu

- 1. Systém TFX základné princípy
- [2. Písma a makrá](#page-25-0)
- [3. Kódování UTF-8;](#page-40-0) délky
- [4. Písmové řezy;](#page-53-0) barvy
- [5. Sekcie, iniciály;](#page-66-0) čítače
- 6. Parametre odsekov; marginálie; [poznámky pod](#page-79-0) čiarou
- [7. Matematické](#page-85-0) výrazy
- [8. Tabuľky](#page-93-0)
- [9. Grafika](#page-100-0)
- [10. Bežné hlavičky,](#page-112-0) obsahy, vyradenie stránok
- 11. Návrh [a realizácia celého](#page-128-0) dokumentu
- *•* Neseparované parametre, makro pre rôzne medzery
- *•* Makrá pre určité časti listu (adresa, podpis atď.)
- *•* Separované parametre a ich výhody
- *•* Makrá na čisto štruktúrne značkovanie listu
- *•* Štýlový súbor, odkaz na štýlový súbor (príklad značkovania listu)

- 1. Systém TFX základné princípy
- [2. Písma a makrá](#page-25-0)
- [3. Kódování UTF-8;](#page-40-0) délky
- [4. Písmové řezy;](#page-53-0) barvy
- [5. Sekcie, iniciály;](#page-66-0) čítače
- 6. Parametre odsekov; marginálie; [poznámky pod](#page-79-0) čiarou
- [7. Matematické](#page-85-0) výrazy
- [8. Tabuľky](#page-93-0)
- [9. Grafika](#page-100-0)
- [10. Bežné hlavičky,](#page-112-0) obsahy, vyradenie stránok
- 11. Návrh [a realizácia celého](#page-128-0) dokumentu

<span id="page-40-0"></span>*•* Experimentujte s textom z predchádzajúceho laboratória – vložte pomlčky do textu (kód 0150 alebo 0151) a porovnajte ich s dvoma (tromi) spojovníkmi

- 1. Systém TFX základné princípy
- [2. Písma a makrá](#page-25-0)
- [3. Kódování UTF-8;](#page-40-0) délky
- [4. Písmové řezy;](#page-53-0) barvy
- [5. Sekcie, iniciály;](#page-66-0) čítače
- 6. Parametre odsekov; marginálie; [poznámky pod](#page-79-0) čiarou
- [7. Matematické](#page-85-0) výrazy
- [8. Tabuľky](#page-93-0)
- [9. Grafika](#page-100-0)
- [10. Bežné hlavičky,](#page-112-0) obsahy, vyradenie stránok
- 11. Návrh [a realizácia celého](#page-128-0) dokumentu
- *•* Experimentujte s textom z predchádzajúceho laboratória – vložte pomlčky do textu (kód 0150 alebo 0151) a porovnajte ich s dvoma (tromi) spojovníkmi
- Vložte úvodzovky ""

- 1. Systém TFX základné princípy
- [2. Písma a makrá](#page-25-0)
- [3. Kódování UTF-8;](#page-40-0) délky
- [4. Písmové řezy;](#page-53-0) barvy
- [5. Sekcie, iniciály;](#page-66-0) čítače
- 6. Parametre odsekov; marginálie; [poznámky pod](#page-79-0) čiarou
- [7. Matematické](#page-85-0) výrazy
- [8. Tabuľky](#page-93-0)
- [9. Grafika](#page-100-0)
- [10. Bežné hlavičky,](#page-112-0) obsahy, vyradenie stránok
- 11. Návrh [a realizácia celého](#page-128-0) dokumentu
- *•* Experimentujte s textom z predchádzajúceho laboratória – vložte pomlčky do textu (kód 0150 alebo 0151) a porovnajte ich s dvoma (tromi) spojovníkmi
- Vložte úvodzovky ""
- *•* Vytvorte makro \uv s 1 parametrom pre sadzbu textu v úvodzovkách

- 1. Systém TFX základné princípy
- [2. Písma a makrá](#page-25-0)
- [3. Kódování UTF-8;](#page-40-0) délky
- [4. Písmové řezy;](#page-53-0) barvy
- [5. Sekcie, iniciály;](#page-66-0) čítače
- 6. Parametre odsekov; marginálie; [poznámky pod](#page-79-0) čiarou
- [7. Matematické](#page-85-0) výrazy
- [8. Tabuľky](#page-93-0)
- [9. Grafika](#page-100-0)
- [10. Bežné hlavičky,](#page-112-0) obsahy, vyradenie stránok
- 11. Návrh [a realizácia celého](#page-128-0) dokumentu
- *•* Experimentujte s textom z predchádzajúceho laboratória – vložte pomlčky do textu (kód 0150 alebo 0151) a porovnajte ich s dvoma (tromi) spojovníkmi
- Vložte úvodzovky ""
- *•* Vytvorte makro \uv s 1 parametrom pre sadzbu textu v úvodzovkách
- *•* Vložte rôzne národné znaky balík polyglossia a nastavenie \setdefaultlanguage

- 1. Systém TFX základné princípy
- [2. Písma a makrá](#page-25-0)
- [3. Kódování UTF-8;](#page-40-0) délky
- [4. Písmové řezy;](#page-53-0) barvy
- [5. Sekcie, iniciály;](#page-66-0) čítače
- 6. Parametre odsekov; marginálie; [poznámky pod](#page-79-0) čiarou
- [7. Matematické](#page-85-0) výrazy
- [8. Tabuľky](#page-93-0)
- [9. Grafika](#page-100-0)
- [10. Bežné hlavičky,](#page-112-0) obsahy, vyradenie stránok
- 11. Návrh [a realizácia celého](#page-128-0) dokumentu
- *•* Experimentujte s textom z predchádzajúceho laboratória – vložte pomlčky do textu (kód 0150 alebo 0151) a porovnajte ich s dvoma (tromi) spojovníkmi
- Vložte úvodzovky ""
- *•* Vytvorte makro \uv s 1 parametrom pre sadzbu textu v úvodzovkách
- *•* Vložte rôzne národné znaky balík polyglossia a nastavenie \setdefaultlanguage
- *•* Vložte rôzne matematické symboly a zistite, či sú v základnom písme obsiahnuté

- 1. Systém TFX základné princípy
- [2. Písma a makrá](#page-25-0)
- [3. Kódování UTF-8;](#page-40-0) délky
- [4. Písmové řezy;](#page-53-0) barvy
- [5. Sekcie, iniciály;](#page-66-0) čítače
- 6. Parametre odsekov; marginálie; [poznámky pod](#page-79-0) čiarou
- [7. Matematické](#page-85-0) výrazy
- [8. Tabuľky](#page-93-0)
- [9. Grafika](#page-100-0)
- [10. Bežné hlavičky,](#page-112-0) obsahy, vyradenie stránok
- 11. Návrh [a realizácia celého](#page-128-0) dokumentu
- *•* Experimentujte s textom z predchádzajúceho laboratória – vložte pomlčky do textu (kód 0150 alebo 0151) a porovnajte ich s dvoma (tromi) spojovníkmi
- Vložte úvodzovky ""
- *•* Vytvorte makro \uv s 1 parametrom pre sadzbu textu v úvodzovkách
- *•* Vložte rôzne národné znaky balík polyglossia a nastavenie \setdefaultlanguage
- *•* Vložte rôzne matematické symboly a zistite, či sú v základnom písme obsiahnuté
- *•* Zmeňte základné písmo a testujte prítomnosť uvedených špeciálnych znakov

- 1. Systém TFX základné princípy
- [2. Písma a makrá](#page-25-0)
- [3. Kódování UTF-8;](#page-40-0) délky
- [4. Písmové řezy;](#page-53-0) barvy
- [5. Sekcie, iniciály;](#page-66-0) čítače
- 6. Parametre odsekov; marginálie; [poznámky pod](#page-79-0) čiarou
- [7. Matematické](#page-85-0) výrazy
- [8. Tabuľky](#page-93-0)
- [9. Grafika](#page-100-0)
- [10. Bežné hlavičky,](#page-112-0) obsahy, vyradenie stránok

11. Návrh [a realizácia celého](#page-128-0) dokumentu

- *•* Experimentujte s textom z predchádzajúceho laboratória – vložte pomlčky do textu (kód 0150 alebo 0151) a porovnajte ich s dvoma (tromi) spojovníkmi
- Vložte úvodzovky ""
- *•* Vytvorte makro \uv s 1 parametrom pre sadzbu textu v úvodzovkách
- *•* Vložte rôzne národné znaky balík polyglossia a nastavenie \setdefaultlanguage
- *•* Vložte rôzne matematické symboly a zistite, či sú v základnom písme obsiahnuté
- *•* Zmeňte základné písmo a testujte prítomnosť uvedených špeciálnych znakov
- *•* Vložte a testujte rôzne národné znaky z iných abecied

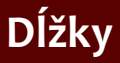

- 1. Systém TFX základné princípy
- [2. Písma a makrá](#page-25-0)
- [3. Kódování UTF-8;](#page-40-0) délky
- [4. Písmové řezy;](#page-53-0) barvy
- [5. Sekcie, iniciály;](#page-66-0) čítače
- 6. Parametre odsekov; marginálie; [poznámky pod](#page-79-0) čiarou
- [7. Matematické](#page-85-0) výrazy
- [8. Tabuľky](#page-93-0)
- [9. Grafika](#page-100-0)
- [10. Bežné hlavičky,](#page-112-0) obsahy, vyradenie stránok
- 11. Návrh [a realizácia celého](#page-128-0) dokumentu

*•* Použite predchádzajúci text. Preddefinované dĺžky: experimentujte s nastavením \parindent a \parskip

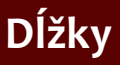

- 1. Systém TFX základné princípy
- [2. Písma a makrá](#page-25-0)
- [3. Kódování UTF-8;](#page-40-0) délky
- [4. Písmové řezy;](#page-53-0) barvy
- [5. Sekcie, iniciály;](#page-66-0) čítače
- 6. Parametre odsekov; marginálie; [poznámky pod](#page-79-0) čiarou
- [7. Matematické](#page-85-0) výrazy
- [8. Tabuľky](#page-93-0)
- [9. Grafika](#page-100-0)
- [10. Bežné hlavičky,](#page-112-0) obsahy, vyradenie stránok
- 11. Návrh [a realizácia celého](#page-128-0) dokumentu
- *•* Použite predchádzajúci text. Preddefinované dĺžky: experimentujte s nastavením \parindent a \parskip
- *•* Definujte nový dĺžkový register pre vyplňovacie miesta vo formulári. Definujte nové makro \fplace, ktoré vytvorí miesto v odseku o veľkosti danej dĺžkovým registrom

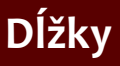

- 1. Systém TFX základné princípy
- [2. Písma a makrá](#page-25-0)
- [3. Kódování UTF-8;](#page-40-0) délky
- [4. Písmové řezy;](#page-53-0) barvy
- [5. Sekcie, iniciály;](#page-66-0) čítače
- 6. Parametre odsekov; marginálie; [poznámky pod](#page-79-0) čiarou
- [7. Matematické](#page-85-0) výrazy
- [8. Tabuľky](#page-93-0)
- [9. Grafika](#page-100-0)
- [10. Bežné hlavičky,](#page-112-0) obsahy, vyradenie stránok
- 11. Návrh [a realizácia celého](#page-128-0) dokumentu
- *•* Použite predchádzajúci text. Preddefinované dĺžky: experimentujte s nastavením \parindent a \parskip
- *•* Definujte nový dĺžkový register pre vyplňovacie miesta vo formulári. Definujte nové makro \fplace, ktoré vytvorí miesto v odseku o veľkosti danej dĺžkovým registrom
- *•* Definujte podobné makro, ktoré vytvorí miesto v odseku vyplnené bodkami

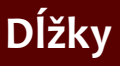

- 1. Systém TFX základné princípy
- [2. Písma a makrá](#page-25-0)
- [3. Kódování UTF-8;](#page-40-0) délky
- [4. Písmové řezy;](#page-53-0) barvy
- [5. Sekcie, iniciály;](#page-66-0) čítače
- 6. Parametre odsekov; marginálie; [poznámky pod](#page-79-0) čiarou
- [7. Matematické](#page-85-0) výrazy
- [8. Tabuľky](#page-93-0)
- [9. Grafika](#page-100-0)
- [10. Bežné hlavičky,](#page-112-0) obsahy, vyradenie stránok
- 11. Návrh [a realizácia celého](#page-128-0) dokumentu
- *•* Použite predchádzajúci text. Preddefinované dĺžky: experimentujte s nastavením \parindent a \parskip
- *•* Definujte nový dĺžkový register pre vyplňovacie miesta vo formulári. Definujte nové makro \fplace, ktoré vytvorí miesto v odseku o veľkosti danej dĺžkovým registrom
- *•* Definujte podobné makro, ktoré vytvorí miesto v odseku vyplnené bodkami
- Experimentujte s príkazom \hspace a \hspace\*

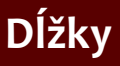

- 1. Systém TFX základné princípy
- [2. Písma a makrá](#page-25-0)
- [3. Kódování UTF-8;](#page-40-0) délky
- [4. Písmové řezy;](#page-53-0) barvy
- [5. Sekcie, iniciály;](#page-66-0) čítače
- 6. Parametre odsekov; marginálie; [poznámky pod](#page-79-0) čiarou
- [7. Matematické](#page-85-0) výrazy
- [8. Tabuľky](#page-93-0)
- [9. Grafika](#page-100-0)
- [10. Bežné hlavičky,](#page-112-0) obsahy, vyradenie stránok
- 11. Návrh [a realizácia celého](#page-128-0) dokumentu
- *•* Použite predchádzajúci text. Preddefinované dĺžky: experimentujte s nastavením \parindent a \parskip
- *•* Definujte nový dĺžkový register pre vyplňovacie miesta vo formulári. Definujte nové makro \fplace, ktoré vytvorí miesto v odseku o veľkosti danej dĺžkovým registrom
- *•* Definujte podobné makro, ktoré vytvorí miesto v odseku vyplnené bodkami
- Experimentujte s príkazom \hspace a \hspace\*
- *•* Vytvorte makro \flushbottom pre umiestnenie textu k dolnému okraju aktuálnej stránky

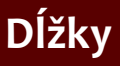

- 1. Systém TFX základné princípy
- [2. Písma a makrá](#page-25-0)
- [3. Kódování UTF-8;](#page-40-0) délky
- [4. Písmové řezy;](#page-53-0) barvy
- [5. Sekcie, iniciály;](#page-66-0) čítače
- 6. Parametre odsekov; marginálie; [poznámky pod](#page-79-0) čiarou
- [7. Matematické](#page-85-0) výrazy
- [8. Tabuľky](#page-93-0)
- [9. Grafika](#page-100-0)
- [10. Bežné hlavičky,](#page-112-0) obsahy, vyradenie stránok
- 11. Návrh [a realizácia celého](#page-128-0) dokumentu
- *•* Použite predchádzajúci text. Preddefinované dĺžky: experimentujte s nastavením \parindent a \parskip
- *•* Definujte nový dĺžkový register pre vyplňovacie miesta vo formulári. Definujte nové makro \fplace, ktoré vytvorí miesto v odseku o veľkosti danej dĺžkovým registrom
- *•* Definujte podobné makro, ktoré vytvorí miesto v odseku vyplnené bodkami
- Experimentujte s príkazom \hspace a \hspace\*
- *•* Vytvorte makro \flushbottom pre umiestnenie textu k dolnému okraju aktuálnej stránky
- *•* Zmeňte makro \fplace tak, aby veľkosť miesta bola od 2 do 4 cm v závislosti na zarovnaní odseku do bloku

- 1. Systém TFX základné princípy
- [2. Písma a makrá](#page-25-0)
- [3. Kódování UTF-8;](#page-40-0) délky
- [4. Písmové řezy;](#page-53-0) barvy
- [5. Sekcie, iniciály;](#page-66-0) čítače
- 6. Parametre odsekov; marginálie; [poznámky pod](#page-79-0) čiarou
- [7. Matematické](#page-85-0) výrazy
- [8. Tabuľky](#page-93-0)
- [9. Grafika](#page-100-0)
- [10. Bežné hlavičky,](#page-112-0) obsahy, vyradenie stránok
- 11. Návrh [a realizácia celého](#page-128-0) dokumentu

<span id="page-53-0"></span>*•* Experimentujte s textom z predchádzajúceho laboratória – vložte príkaz pre vyznačenie \em

- 1. Systém TFX základné princípy
- [2. Písma a makrá](#page-25-0)
- [3. Kódování UTF-8;](#page-40-0) délky
- [4. Písmové řezy;](#page-53-0) barvy
- [5. Sekcie, iniciály;](#page-66-0) čítače
- 6. Parametre odsekov; marginálie; [poznámky pod](#page-79-0) čiarou
- [7. Matematické](#page-85-0) výrazy
- [8. Tabuľky](#page-93-0)
- [9. Grafika](#page-100-0)
- [10. Bežné hlavičky,](#page-112-0) obsahy, vyradenie stránok
- 11. Návrh [a realizácia celého](#page-128-0) dokumentu
- *•* Experimentujte s textom z predchádzajúceho laboratória – vložte príkaz pre vyznačenie \em
- *•* Vyskúšajte vnorené výskyty príkazu pre vyznačenie (má prepínať oboma smermi medzi kurzívou a obyčajným rezom)

- 1. Systém TFX základné princípy
- [2. Písma a makrá](#page-25-0)
- [3. Kódování UTF-8;](#page-40-0) délky
- [4. Písmové řezy;](#page-53-0) barvy
- [5. Sekcie, iniciály;](#page-66-0) čítače
- 6. Parametre odsekov; marginálie; [poznámky pod](#page-79-0) čiarou
- [7. Matematické](#page-85-0) výrazy
- [8. Tabuľky](#page-93-0)
- [9. Grafika](#page-100-0)
- [10. Bežné hlavičky,](#page-112-0) obsahy, vyradenie stránok
- 11. Návrh [a realizácia celého](#page-128-0) dokumentu
- *•* Experimentujte s textom z predchádzajúceho laboratória – vložte príkaz pre vyznačenie \em
- *•* Vyskúšajte vnorené výskyty príkazu pre vyznačenie (má prepínať oboma smermi medzi kurzívou a obyčajným rezom)
- *•* Vložte príkaz pre tučný rez, oba varianty (s parametrom alebo ako prepínač)

- 1. Systém TFX základné princípy
- [2. Písma a makrá](#page-25-0)
- [3. Kódování UTF-8;](#page-40-0) délky
- [4. Písmové řezy;](#page-53-0) barvy
- [5. Sekcie, iniciály;](#page-66-0) čítače
- 6. Parametre odsekov; marginálie; [poznámky pod](#page-79-0) čiarou
- [7. Matematické](#page-85-0) výrazy
- [8. Tabuľky](#page-93-0)
- [9. Grafika](#page-100-0)
- [10. Bežné hlavičky,](#page-112-0) obsahy, vyradenie stránok
- 11. Návrh [a realizácia celého](#page-128-0) dokumentu
- *•* Experimentujte s textom z predchádzajúceho laboratória – vložte príkaz pre vyznačenie \em
- *•* Vyskúšajte vnorené výskyty príkazu pre vyznačenie (má prepínať oboma smermi medzi kurzívou a obyčajným rezom)
- *•* Vložte príkaz pre tučný rez, oba varianty (s parametrom alebo ako prepínač)
- *•* Testujte, či základné písmo má kapitálky

- 1. Systém TFX základné princípy
- [2. Písma a makrá](#page-25-0)
- [3. Kódování UTF-8;](#page-40-0) délky
- [4. Písmové řezy;](#page-53-0) barvy
- [5. Sekcie, iniciály;](#page-66-0) čítače
- 6. Parametre odsekov; marginálie; [poznámky pod](#page-79-0) čiarou
- [7. Matematické](#page-85-0) výrazy
- [8. Tabuľky](#page-93-0)
- [9. Grafika](#page-100-0)
- [10. Bežné hlavičky,](#page-112-0) obsahy, vyradenie stránok
- 11. Návrh [a realizácia celého](#page-128-0) dokumentu
- *•* Experimentujte s textom z predchádzajúceho laboratória – vložte príkaz pre vyznačenie \em
- *•* Vyskúšajte vnorené výskyty príkazu pre vyznačenie (má prepínať oboma smermi medzi kurzívou a obyčajným rezom)
- *•* Vložte príkaz pre tučný rez, oba varianty (s parametrom alebo ako prepínač)
- *•* Testujte, či základné písmo má kapitálky
- *•* Vytvorte jednoduché makrá pre sadzbu bibliografických citácií \bibautor (sadzba kapitálkami) a \bibnazov (sadzba kurzívou)

- 1. Systém TFX základné princípy
- [2. Písma a makrá](#page-25-0)
- [3. Kódování UTF-8;](#page-40-0) délky
- [4. Písmové řezy;](#page-53-0) barvy
- [5. Sekcie, iniciály;](#page-66-0) čítače
- 6. Parametre odsekov; marginálie; [poznámky pod](#page-79-0) čiarou
- [7. Matematické](#page-85-0) výrazy
- [8. Tabuľky](#page-93-0)
- [9. Grafika](#page-100-0)
- [10. Bežné hlavičky,](#page-112-0) obsahy, vyradenie stránok
- 11. Návrh [a realizácia celého](#page-128-0) dokumentu
- *•* Experimentujte s textom z predchádzajúceho laboratória – vložte príkaz pre vyznačenie \em
- *•* Vyskúšajte vnorené výskyty príkazu pre vyznačenie (má prepínať oboma smermi medzi kurzívou a obyčajným rezom)
- *•* Vložte príkaz pre tučný rez, oba varianty (s parametrom alebo ako prepínač)
- *•* Testujte, či základné písmo má kapitálky
- *•* Vytvorte jednoduché makrá pre sadzbu bibliografických citácií \bibautor (sadzba kapitálkami) a \bibnazov (sadzba kurzívou)
- *•* Vytvorte makro pre sadzbu zdrojových kódov (strojopisné písmo)

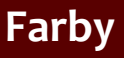

- 1. Systém TFX základné princípy
- [2. Písma a makrá](#page-25-0)
- [3. Kódování UTF-8;](#page-40-0) délky
- [4. Písmové řezy;](#page-53-0) barvy
- [5. Sekcie, iniciály;](#page-66-0) čítače
- 6. Parametre odsekov; marginálie; [poznámky pod](#page-79-0) čiarou
- [7. Matematické](#page-85-0) výrazy
- [8. Tabuľky](#page-93-0)
- [9. Grafika](#page-100-0)
- [10. Bežné hlavičky,](#page-112-0) obsahy, vyradenie stránok
- 11. Návrh [a realizácia celého](#page-128-0) dokumentu

*•* Experimentujte s predchádzajúcim textom – definujte príkaz \strong s jedným parametrom, ktorý bude sádzať text v parametre tučne modrou farbou. Aplikujte toto makro v texte pre silné zdôraznenie

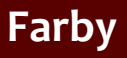

- 1. Systém TFX základné princípy
- [2. Písma a makrá](#page-25-0)
- [3. Kódování UTF-8;](#page-40-0) délky
- [4. Písmové řezy;](#page-53-0) barvy
- [5. Sekcie, iniciály;](#page-66-0) čítače
- 6. Parametre odsekov; marginálie; [poznámky pod](#page-79-0) čiarou
- [7. Matematické](#page-85-0) výrazy
- [8. Tabuľky](#page-93-0)
- [9. Grafika](#page-100-0)
- [10. Bežné hlavičky,](#page-112-0) obsahy, vyradenie stránok
- 11. Návrh [a realizácia celého](#page-128-0) dokumentu
- *•* Experimentujte s predchádzajúcim textom definujte príkaz \strong s jedným parametrom, ktorý bude sádzať text v parametre tučne modrou farbou. Aplikujte toto makro v texte pre silné zdôraznenie
- *•* Vyberte niektoré slová v texte a vysádzajte ich so svetlosivým pozadím

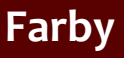

- 1. Systém TFX základné princípy
- [2. Písma a makrá](#page-25-0)
- [3. Kódování UTF-8;](#page-40-0) délky
- [4. Písmové řezy;](#page-53-0) barvy
- [5. Sekcie, iniciály;](#page-66-0) čítače
- 6. Parametre odsekov; marginálie; [poznámky pod](#page-79-0) čiarou
- [7. Matematické](#page-85-0) výrazy
- [8. Tabuľky](#page-93-0)
- [9. Grafika](#page-100-0)
- [10. Bežné hlavičky,](#page-112-0) obsahy, vyradenie stránok
- 11. Návrh [a realizácia celého](#page-128-0) dokumentu
- *•* Experimentujte s predchádzajúcim textom definujte príkaz \strong s jedným parametrom, ktorý bude sádzať text v parametre tučne modrou farbou. Aplikujte toto makro v texte pre silné zdôraznenie
- *•* Vyberte niektoré slová v texte a vysádzajte ich so svetlosivým pozadím
- *•* Vyberte niektoré slová v texte a vysádzajte ich s červeným rámčekom

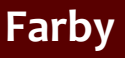

- 1. Systém TFX základné princípy
- [2. Písma a makrá](#page-25-0)
- [3. Kódování UTF-8;](#page-40-0) délky
- [4. Písmové řezy;](#page-53-0) barvy
- [5. Sekcie, iniciály;](#page-66-0) čítače
- 6. Parametre odsekov; marginálie; [poznámky pod](#page-79-0) čiarou
- [7. Matematické](#page-85-0) výrazy
- [8. Tabuľky](#page-93-0)
- [9. Grafika](#page-100-0)
- [10. Bežné hlavičky,](#page-112-0) obsahy, vyradenie stránok
- 11. Návrh [a realizácia celého](#page-128-0) dokumentu
- *•* Experimentujte s predchádzajúcim textom definujte príkaz \strong s jedným parametrom, ktorý bude sádzať text v parametre tučne modrou farbou. Aplikujte toto makro v texte pre silné zdôraznenie
- *•* Vyberte niektoré slová v texte a vysádzajte ich so svetlosivým pozadím
- *•* Vyberte niektoré slová v texte a vysádzajte ich s červeným rámčekom
- Experimentujte s príkazom \fcolorbox

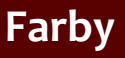

- 1. Systém TFX základné princípy
- [2. Písma a makrá](#page-25-0)
- [3. Kódování UTF-8;](#page-40-0) délky
- [4. Písmové řezy;](#page-53-0) barvy
- [5. Sekcie, iniciály;](#page-66-0) čítače
- 6. Parametre odsekov; marginálie; [poznámky pod](#page-79-0) čiarou
- [7. Matematické](#page-85-0) výrazy
- [8. Tabuľky](#page-93-0)
- [9. Grafika](#page-100-0)
- [10. Bežné hlavičky,](#page-112-0) obsahy, vyradenie stránok
- 11. Návrh [a realizácia celého](#page-128-0) dokumentu
- *•* Experimentujte s predchádzajúcim textom definujte príkaz \strong s jedným parametrom, ktorý bude sádzať text v parametre tučne modrou farbou. Aplikujte toto makro v texte pre silné zdôraznenie
- *•* Vyberte niektoré slová v texte a vysádzajte ich so svetlosivým pozadím
- *•* Vyberte niektoré slová v texte a vysádzajte ich s červeným rámčekom
- Experimentujte s príkazom \fcolorbox
- **•** Definujte vlastnú farbu príkazom \definecolor. Použite farebný priestor RGB

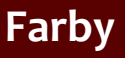

- 1. Systém TFX základné princípy
- [2. Písma a makrá](#page-25-0)
- [3. Kódování UTF-8;](#page-40-0) délky
- [4. Písmové řezy;](#page-53-0) barvy
- [5. Sekcie, iniciály;](#page-66-0) čítače
- 6. Parametre odsekov; marginálie; [poznámky pod](#page-79-0) čiarou
- [7. Matematické](#page-85-0) výrazy
- [8. Tabuľky](#page-93-0)
- [9. Grafika](#page-100-0)
- [10. Bežné hlavičky,](#page-112-0) obsahy, vyradenie stránok
- 11. Návrh [a realizácia celého](#page-128-0) dokumentu
- *•* Experimentujte s predchádzajúcim textom definujte príkaz \strong s jedným parametrom, ktorý bude sádzať text v parametre tučne modrou farbou. Aplikujte toto makro v texte pre silné zdôraznenie
- *•* Vyberte niektoré slová v texte a vysádzajte ich so svetlosivým pozadím
- *•* Vyberte niektoré slová v texte a vysádzajte ich s červeným rámčekom
- Experimentujte s príkazom \fcolorbox
- **•** Definujte vlastnú farbu príkazom \definecolor. Použite farebný priestor RGB
- *•* Použite vlastnú farbu v redefinícii príkazu \strong

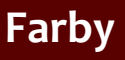

- 1. Systém TFX základné princípy
- [2. Písma a makrá](#page-25-0)
- [3. Kódování UTF-8;](#page-40-0) délky
- [4. Písmové řezy;](#page-53-0) barvy
- [5. Sekcie, iniciály;](#page-66-0) čítače
- 6. Parametre odsekov; marginálie; [poznámky pod](#page-79-0) čiarou
- [7. Matematické](#page-85-0) výrazy
- [8. Tabuľky](#page-93-0)
- [9. Grafika](#page-100-0)
- [10. Bežné hlavičky,](#page-112-0) obsahy, vyradenie stránok
- 11. Návrh [a realizácia celého](#page-128-0) dokumentu
- *•* Experimentujte s predchádzajúcim textom definujte príkaz \strong s jedným parametrom, ktorý bude sádzať text v parametre tučne modrou farbou. Aplikujte toto makro v texte pre silné zdôraznenie
- *•* Vyberte niektoré slová v texte a vysádzajte ich so svetlosivým pozadím
- *•* Vyberte niektoré slová v texte a vysádzajte ich s červeným rámčekom
- Experimentujte s príkazom \fcolorbox
- **•** Definujte vlastnú farbu príkazom \definecolor. Použite farebný priestor RGB
- *•* Použite vlastnú farbu v redefinícii príkazu \strong
	- **Experimentujte s príkazom \pagecolor**

- 1. Systém TFX základné princípy
- [2. Písma a makrá](#page-25-0)
- [3. Kódování UTF-8;](#page-40-0) délky
- [4. Písmové řezy;](#page-53-0) barvy
- [5. Sekcie, iniciály;](#page-66-0) čítače
- 6. Parametre odsekov; marginálie; [poznámky pod](#page-79-0) čiarou
- [7. Matematické](#page-85-0) výrazy
- [8. Tabuľky](#page-93-0)
- [9. Grafika](#page-100-0)
- [10. Bežné hlavičky,](#page-112-0) obsahy, vyradenie stránok
- 11. Návrh [a realizácia celého](#page-128-0) dokumentu

<span id="page-66-0"></span>*•* Pracujte s textom z predchádzajúce laboratóriá a prípadne ho rozšírte tak, aby zaberal viac stránok

- 1. Systém TFX základné princípy
- [2. Písma a makrá](#page-25-0)
- [3. Kódování UTF-8;](#page-40-0) délky
- [4. Písmové řezy;](#page-53-0) barvy
- [5. Sekcie, iniciály;](#page-66-0) čítače
- 6. Parametre odsekov; marginálie; [poznámky pod](#page-79-0) čiarou
- [7. Matematické](#page-85-0) výrazy
- [8. Tabuľky](#page-93-0)
- [9. Grafika](#page-100-0)
- [10. Bežné hlavičky,](#page-112-0) obsahy, vyradenie stránok
- 11. Návrh [a realizácia celého](#page-128-0) dokumentu
- *•* Pracujte s textom z predchádzajúce laboratóriá a prípadne ho rozšírte tak, aby zaberal viac stránok
- *•* Rozdeľte text do dvoch alebo troch sekcií a použite príkazy pre nadpisy (\section, \subsection atď.)

- 1. Systém TFX základné princípy
- [2. Písma a makrá](#page-25-0)
- [3. Kódování UTF-8;](#page-40-0) délky
- [4. Písmové řezy;](#page-53-0) barvy
- [5. Sekcie, iniciály;](#page-66-0) čítače
- 6. Parametre odsekov; marginálie; [poznámky pod](#page-79-0) čiarou
- [7. Matematické](#page-85-0) výrazy
- [8. Tabuľky](#page-93-0)
- [9. Grafika](#page-100-0)
- [10. Bežné hlavičky,](#page-112-0) obsahy, vyradenie stránok
- 11. Návrh [a realizácia celého](#page-128-0) dokumentu
- *•* Pracujte s textom z predchádzajúce laboratóriá a prípadne ho rozšírte tak, aby zaberal viac stránok
- *•* Rozdeľte text do dvoch alebo troch sekcií a použite príkazy pre nadpisy (\section, \subsection atď.)
- *•* Použite ďalej tiež variant nadpisu s hviezdičkou (\section\*)

- 1. Systém TFX základné princípy
- [2. Písma a makrá](#page-25-0)
- [3. Kódování UTF-8;](#page-40-0) délky
- [4. Písmové řezy;](#page-53-0) barvy
- [5. Sekcie, iniciály;](#page-66-0) čítače
- 6. Parametre odsekov; marginálie; [poznámky pod](#page-79-0) čiarou
- [7. Matematické](#page-85-0) výrazy
- [8. Tabuľky](#page-93-0)
- [9. Grafika](#page-100-0)
- [10. Bežné hlavičky,](#page-112-0) obsahy, vyradenie stránok
- 11. Návrh [a realizácia celého](#page-128-0) dokumentu
- *•* Pracujte s textom z predchádzajúce laboratóriá a prípadne ho rozšírte tak, aby zaberal viac stránok
- *•* Rozdeľte text do dvoch alebo troch sekcií a použite príkazy pre nadpisy (\section, \subsection atď.)
- *•* Použite ďalej tiež variant nadpisu s hviezdičkou (\section\*)
- *•* Pozrite sa na výsledné tvary jednotlivých nadpisov

- 1. Systém TFX základné princípy
- [2. Písma a makrá](#page-25-0)
- [3. Kódování UTF-8;](#page-40-0) délky
- [4. Písmové řezy;](#page-53-0) barvy
- [5. Sekcie, iniciály;](#page-66-0) čítače
- 6. Parametre odsekov; marginálie; [poznámky pod](#page-79-0) čiarou
- [7. Matematické](#page-85-0) výrazy
- [8. Tabuľky](#page-93-0)
- [9. Grafika](#page-100-0)
- [10. Bežné hlavičky,](#page-112-0) obsahy, vyradenie stránok
- 11. Návrh [a realizácia celého](#page-128-0) dokumentu
- *•* Pracujte s textom z predchádzajúce laboratóriá a prípadne ho rozšírte tak, aby zaberal viac stránok
- *•* Rozdeľte text do dvoch alebo troch sekcií a použite príkazy pre nadpisy (\section, \subsection atď.)
- *•* Použite ďalej tiež variant nadpisu s hviezdičkou (\section\*)
- *•* Pozrite sa na výsledné tvary jednotlivých nadpisov
- *•* Experimentujte s príkazom \pagestyle parameter headings

- 1. Systém TFX základné princípy
- [2. Písma a makrá](#page-25-0)
- [3. Kódování UTF-8;](#page-40-0) délky
- [4. Písmové řezy;](#page-53-0) barvy
- [5. Sekcie, iniciály;](#page-66-0) čítače
- 6. Parametre odsekov; marginálie; [poznámky pod](#page-79-0) čiarou
- [7. Matematické](#page-85-0) výrazy
- [8. Tabuľky](#page-93-0)
- [9. Grafika](#page-100-0)
- [10. Bežné hlavičky,](#page-112-0) obsahy, vyradenie stránok
- 11. Návrh [a realizácia celého](#page-128-0) dokumentu
- *•* Pracujte s textom z predchádzajúce laboratóriá a prípadne ho rozšírte tak, aby zaberal viac stránok
- *•* Rozdeľte text do dvoch alebo troch sekcií a použite príkazy pre nadpisy (\section, \subsection atď.)
- *•* Použite ďalej tiež variant nadpisu s hviezdičkou (\section\*)
- *•* Pozrite sa na výsledné tvary jednotlivých nadpisov
- *•* Experimentujte s príkazom \pagestyle parameter headings
- Použite príkaz \markright alebo \markboth
### **Sekcie**

- 1. Systém TFX základné princípy
- [2. Písma a makrá](#page-25-0)
- [3. Kódování UTF-8;](#page-40-0) délky
- [4. Písmové řezy;](#page-53-0) barvy
- [5. Sekcie, iniciály;](#page-66-0) čítače
- 6. Parametre odsekov; marginálie; [poznámky pod](#page-79-0) čiarou
- [7. Matematické](#page-85-0) výrazy
- [8. Tabuľky](#page-93-0)
- [9. Grafika](#page-100-0)
- [10. Bežné hlavičky,](#page-112-0) obsahy, vyradenie stránok
- 11. Návrh [a realizácia celého](#page-128-0) dokumentu
- *•* Pracujte s textom z predchádzajúce laboratóriá a prípadne ho rozšírte tak, aby zaberal viac stránok
- *•* Rozdeľte text do dvoch alebo troch sekcií a použite príkazy pre nadpisy (\section, \subsection atď.)
- *•* Použite ďalej tiež variant nadpisu s hviezdičkou (\section\*)
- *•* Pozrite sa na výsledné tvary jednotlivých nadpisov
- *•* Experimentujte s príkazom \pagestyle parameter headings
- *•* Použite príkaz \markright alebo \markboth
- *•* Experimentujte s iniciálami použite extrémne veľké prvé písmeno vybraného odseku, možno využiť napríklad font yinit

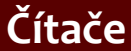

- 1. Systém TFX základné princípy
- [2. Písma a makrá](#page-25-0)
- [3. Kódování UTF-8;](#page-40-0) délky
- [4. Písmové řezy;](#page-53-0) barvy
- [5. Sekcie, iniciály;](#page-66-0) čítače
- 6. Parametre odsekov; marginálie; [poznámky pod](#page-79-0) čiarou
- [7. Matematické](#page-85-0) výrazy
- [8. Tabuľky](#page-93-0)
- [9. Grafika](#page-100-0)
- [10. Bežné hlavičky,](#page-112-0) obsahy, vyradenie stránok
- 11. Návrh [a realizácia celého](#page-128-0) dokumentu

*•* Zmeňte hodnotu čítača page, nastavte číslo prvej strany na 10

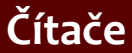

- 1. Systém TFX základné princípy
- [2. Písma a makrá](#page-25-0)
- [3. Kódování UTF-8;](#page-40-0) délky
- [4. Písmové řezy;](#page-53-0) barvy
- [5. Sekcie, iniciály;](#page-66-0) čítače
- 6. Parametre odsekov; marginálie; [poznámky pod](#page-79-0) čiarou
- [7. Matematické](#page-85-0) výrazy
- [8. Tabuľky](#page-93-0)
- [9. Grafika](#page-100-0)
- [10. Bežné hlavičky,](#page-112-0) obsahy, vyradenie stránok
- 11. Návrh [a realizácia celého](#page-128-0) dokumentu
- *•* Zmeňte hodnotu čítača page, nastavte číslo prvej strany na 10
- *•* Zmeňte tvar výpisu čítača section na veľké rímske číslice

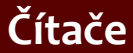

- 1. Systém TFX základné princípy
- [2. Písma a makrá](#page-25-0)
- [3. Kódování UTF-8;](#page-40-0) délky
- [4. Písmové řezy;](#page-53-0) barvy
- [5. Sekcie, iniciály;](#page-66-0) čítače
- 6. Parametre odsekov; marginálie; [poznámky pod](#page-79-0) čiarou
- [7. Matematické](#page-85-0) výrazy
- [8. Tabuľky](#page-93-0)
- [9. Grafika](#page-100-0)
- [10. Bežné hlavičky,](#page-112-0) obsahy, vyradenie stránok
- 11. Návrh [a realizácia celého](#page-128-0) dokumentu
- *•* Zmeňte hodnotu čítača page, nastavte číslo prvej strany na 10
- *•* Zmeňte tvar výpisu čítača section na veľké rímske číslice
- *•* Vytvorte vlastný čítač na číslovanie špeciálnych odsekov. Vytvorte makro, ktoré krokuje tento čítač a zobrazuje zeleno jeho hodnotu na začiatku odseku

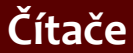

- 1. Systém TFX základné princípy
- [2. Písma a makrá](#page-25-0)
- [3. Kódování UTF-8;](#page-40-0) délky
- [4. Písmové řezy;](#page-53-0) barvy
- [5. Sekcie, iniciály;](#page-66-0) čítače
- 6. Parametre odsekov; marginálie; [poznámky pod](#page-79-0) čiarou
- [7. Matematické](#page-85-0) výrazy
- [8. Tabuľky](#page-93-0)
- [9. Grafika](#page-100-0)
- [10. Bežné hlavičky,](#page-112-0) obsahy, vyradenie stránok
- 11. Návrh [a realizácia celého](#page-128-0) dokumentu
- *•* Zmeňte hodnotu čítača page, nastavte číslo prvej strany na 10
- *•* Zmeňte tvar výpisu čítača section na veľké rímske číslice
- *•* Vytvorte vlastný čítač na číslovanie špeciálnych odsekov. Vytvorte makro, ktoré krokuje tento čítač a zobrazuje zeleno jeho hodnotu na začiatku odseku
- *•* Použite predchádzajúce makro na vybrané odseky

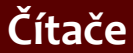

- 1. Systém TFX základné princípy
- [2. Písma a makrá](#page-25-0)
- [3. Kódování UTF-8;](#page-40-0) délky
- [4. Písmové řezy;](#page-53-0) barvy
- [5. Sekcie, iniciály;](#page-66-0) čítače
- 6. Parametre odsekov; marginálie; [poznámky pod](#page-79-0) čiarou
- [7. Matematické](#page-85-0) výrazy
- [8. Tabuľky](#page-93-0)
- [9. Grafika](#page-100-0)
- [10. Bežné hlavičky,](#page-112-0) obsahy, vyradenie stránok
- 11. Návrh [a realizácia celého](#page-128-0) dokumentu
- *•* Zmeňte hodnotu čítača page, nastavte číslo prvej strany na 10
- *•* Zmeňte tvar výpisu čítača section na veľké rímske číslice
- *•* Vytvorte vlastný čítač na číslovanie špeciálnych odsekov. Vytvorte makro, ktoré krokuje tento čítač a zobrazuje zeleno jeho hodnotu na začiatku odseku
- *•* Použite predchádzajúce makro na vybrané odseky
- *•* Vytvorte odkaz na odseky označené týmto vlastným čítačom

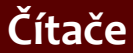

- 1. Systém TFX základné princípy
- [2. Písma a makrá](#page-25-0)
- [3. Kódování UTF-8;](#page-40-0) délky
- [4. Písmové řezy;](#page-53-0) barvy
- [5. Sekcie, iniciály;](#page-66-0) čítače
- 6. Parametre odsekov; marginálie; [poznámky pod](#page-79-0) čiarou
- [7. Matematické](#page-85-0) výrazy
- [8. Tabuľky](#page-93-0)
- [9. Grafika](#page-100-0)
- [10. Bežné hlavičky,](#page-112-0) obsahy, vyradenie stránok
- 11. Návrh [a realizácia celého](#page-128-0) dokumentu
- *•* Zmeňte hodnotu čítača page, nastavte číslo prvej strany na 10
- *•* Zmeňte tvar výpisu čítača section na veľké rímske číslice
- *•* Vytvorte vlastný čítač na číslovanie špeciálnych odsekov. Vytvorte makro, ktoré krokuje tento čítač a zobrazuje zeleno jeho hodnotu na začiatku odseku
- *•* Použite predchádzajúce makro na vybrané odseky
- *•* Vytvorte odkaz na odseky označené týmto vlastným čítačom
- *•* Vytvorte stránkové odkazy na vybrané sekcie v texte

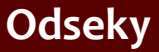

- 1. Systém TFX základné princípy
- [2. Písma a makrá](#page-25-0)
- [3. Kódování UTF-8;](#page-40-0) délky
- [4. Písmové řezy;](#page-53-0) barvy
- [5. Sekcie, iniciály;](#page-66-0) čítače
- 6. Parametre odsekov; marginálie; [poznámky pod](#page-79-0) čiarou
- [7. Matematické](#page-85-0) výrazy
- [8. Tabuľky](#page-93-0)
- [9. Grafika](#page-100-0)
- [10. Bežné hlavičky,](#page-112-0) obsahy, vyradenie stránok
- 11. Návrh [a realizácia celého](#page-128-0) dokumentu

<span id="page-79-0"></span>*•* Použite text z predchádzajúceho laboratória. Na vybranú časť aplikujte zarovnanie vľavo

- 1. Systém TFX základné princípy
- [2. Písma a makrá](#page-25-0)
- [3. Kódování UTF-8;](#page-40-0) délky
- [4. Písmové řezy;](#page-53-0) barvy
- [5. Sekcie, iniciály;](#page-66-0) čítače
- 6. Parametre odsekov; marginálie; [poznámky pod](#page-79-0) čiarou
- [7. Matematické](#page-85-0) výrazy
- [8. Tabuľky](#page-93-0)
- [9. Grafika](#page-100-0)
- [10. Bežné hlavičky,](#page-112-0) obsahy, vyradenie stránok
- 11. Návrh [a realizácia celého](#page-128-0) dokumentu
- *•* Použite text z predchádzajúceho laboratória. Na vybranú časť aplikujte zarovnanie vľavo
- *•* Vytvorte vlastné makro pre číslované nadpisy, ktoré budú vysadené na stred

- 1. Systém TFX základné princípy
- [2. Písma a makrá](#page-25-0)
- [3. Kódování UTF-8;](#page-40-0) délky
- [4. Písmové řezy;](#page-53-0) barvy
- [5. Sekcie, iniciály;](#page-66-0) čítače
- 6. Parametre odsekov; marginálie; [poznámky pod](#page-79-0) čiarou
- [7. Matematické](#page-85-0) výrazy
- [8. Tabuľky](#page-93-0)
- [9. Grafika](#page-100-0)
- [10. Bežné hlavičky,](#page-112-0) obsahy, vyradenie stránok
- 11. Návrh [a realizácia celého](#page-128-0) dokumentu
- *•* Použite text z predchádzajúceho laboratória. Na vybranú časť aplikujte zarovnanie vľavo
- *•* Vytvorte vlastné makro pre číslované nadpisy, ktoré budú vysadené na stred
- *•* Experimentujte so sadzbou odsekov do troch stĺpcov – prostredie multicols z balíčka multicol. Zmeňte parametre algoritmu pre delenie slov: \lefthyphenmin a \righthyphenmin

- 1. Systém TFX základné princípy
- [2. Písma a makrá](#page-25-0)
- [3. Kódování UTF-8;](#page-40-0) délky
- [4. Písmové řezy;](#page-53-0) barvy
- [5. Sekcie, iniciály;](#page-66-0) čítače
- 6. Parametre odsekov; marginálie; [poznámky pod](#page-79-0) čiarou
- [7. Matematické](#page-85-0) výrazy
- [8. Tabuľky](#page-93-0)
- [9. Grafika](#page-100-0)
- [10. Bežné hlavičky,](#page-112-0) obsahy, vyradenie stránok
- 11. Návrh [a realizácia celého](#page-128-0) dokumentu
- *•* Použite text z predchádzajúceho laboratória. Na vybranú časť aplikujte zarovnanie vľavo
- *•* Vytvorte vlastné makro pre číslované nadpisy, ktoré budú vysadené na stred
- *•* Experimentujte so sadzbou odsekov do troch stlpcov – prostredie multicols z balíčka multicol. Zmeňte parametre algoritmu pre delenie slov: \lefthyphenmin a \righthyphenmin
- *•* Použite ručné deliace body pre zodpovedajúce delenie slov

- 1. Systém TFX základné princípy
- [2. Písma a makrá](#page-25-0)
- [3. Kódování UTF-8;](#page-40-0) délky
- [4. Písmové řezy;](#page-53-0) barvy
- [5. Sekcie, iniciály;](#page-66-0) čítače
- 6. Parametre odsekov; marginálie; [poznámky pod](#page-79-0) čiarou
- [7. Matematické](#page-85-0) výrazy
- [8. Tabuľky](#page-93-0)
- [9. Grafika](#page-100-0)
- [10. Bežné hlavičky,](#page-112-0) obsahy, vyradenie stránok
- 11. Návrh [a realizácia celého](#page-128-0) dokumentu
- *•* Použite text z predchádzajúceho laboratória. Na vybranú časť aplikujte zarovnanie vľavo
- *•* Vytvorte vlastné makro pre číslované nadpisy, ktoré budú vysadené na stred
- *•* Experimentujte so sadzbou odsekov do troch stĺpcov – prostredie multicols z balíčka multicol. Zmeňte parametre algoritmu pre delenie slov: \lefthyphenmin a \righthyphenmin
- *•* Použite ručné deliace body pre zodpovedajúce delenie slov
- *•* Použite registre \leftskip alebo \rightskip pre zmenu ľavého alebo pravého okraja odseku

- 1. Systém TFX základné princípy
- [2. Písma a makrá](#page-25-0)
- [3. Kódování UTF-8;](#page-40-0) délky
- [4. Písmové řezy;](#page-53-0) barvy
- [5. Sekcie, iniciály;](#page-66-0) čítače
- 6. Parametre odsekov; marginálie; [poznámky pod](#page-79-0) čiarou
- [7. Matematické](#page-85-0) výrazy
- [8. Tabuľky](#page-93-0)
- [9. Grafika](#page-100-0)
- [10. Bežné hlavičky,](#page-112-0) obsahy, vyradenie stránok
- 11. Návrh [a realizácia celého](#page-128-0) dokumentu
- *•* Použite text z predchádzajúceho laboratória. Na vybranú časť aplikujte zarovnanie vľavo
- *•* Vytvorte vlastné makro pre číslované nadpisy, ktoré budú vysadené na stred
- *•* Experimentujte so sadzbou odsekov do troch stĺpcov – prostredie multicols z balíčka multicol. Zmeňte parametre algoritmu pre delenie slov: \lefthyphenmin a \righthyphenmin
- *•* Použite ručné deliace body pre zodpovedajúce delenie slov
- *•* Použite registre \leftskip alebo \rightskip pre zmenu ľavého alebo pravého okraja odseku
- *•* Redefinujte \baselinestretch pre zmenu riadkovania vo vybranom úseku textu

- 1. Systém TFX základné princípy
- [2. Písma a makrá](#page-25-0)
- [3. Kódování UTF-8;](#page-40-0) délky
- [4. Písmové řezy;](#page-53-0) barvy
- [5. Sekcie, iniciály;](#page-66-0) čítače
- 6. Parametre odsekov; marginálie; [poznámky pod](#page-79-0) čiarou
- [7. Matematické](#page-85-0) výrazy
- [8. Tabuľky](#page-93-0)
- [9. Grafika](#page-100-0)
- [10. Bežné hlavičky,](#page-112-0) obsahy, vyradenie stránok
- 11. Návrh [a realizácia celého](#page-128-0) dokumentu

<span id="page-85-0"></span>*•* Vložte do textu z predchádzajúceho laboratória nasledujúce matematické výrazy:

- 1. Systém TFX základné princípy
- [2. Písma a makrá](#page-25-0)
- [3. Kódování UTF-8;](#page-40-0) délky
- [4. Písmové řezy;](#page-53-0) barvy
- [5. Sekcie, iniciály;](#page-66-0) čítače
- 6. Parametre odsekov; marginálie; [poznámky pod](#page-79-0) čiarou
- [7. Matematické](#page-85-0) výrazy
- [8. Tabuľky](#page-93-0)
- [9. Grafika](#page-100-0)
- [10. Bežné hlavičky,](#page-112-0) obsahy, vyradenie stránok
- 11. Návrh [a realizácia celého](#page-128-0) dokumentu

*•* Vložte do textu z predchádzajúceho laboratória nasledujúce matematické výrazy:

$$
P=\sum_{i=1}^n g(A+ik) \qquad (1)
$$

*•*

- 1. Systém TFX základné princípy
- [2. Písma a makrá](#page-25-0)
- [3. Kódování UTF-8;](#page-40-0) délky
- [4. Písmové řezy;](#page-53-0) barvy
- [5. Sekcie, iniciály;](#page-66-0) čítače
- 6. Parametre odsekov; marginálie; [poznámky pod](#page-79-0) čiarou
- [7. Matematické](#page-85-0) výrazy
- [8. Tabuľky](#page-93-0)
- [9. Grafika](#page-100-0)
- [10. Bežné hlavičky,](#page-112-0) obsahy, vyradenie stránok
- 11. Návrh [a realizácia celého](#page-128-0) dokumentu

*•* Vložte do textu z predchádzajúceho laboratória nasledujúce matematické výrazy:

$$
P = \sum_{i=1}^{n} g(A + ik) \tag{1}
$$

$$
y = \left[\frac{x(x^2 - 1)}{x + 1} - \frac{x + 1}{x(x - 1)^2}\right]^3
$$

Nástroje Open Source pre spracovanie textov in the control of Cvičenia 16 / 27

*•*

*•*

- 1. Systém TFX základné princípy
- [2. Písma a makrá](#page-25-0)
- [3. Kódování UTF-8;](#page-40-0) délky

*•*

*•*

*•*

- [4. Písmové řezy;](#page-53-0) barvy
- [5. Sekcie, iniciály;](#page-66-0) čítače
- 6. Parametre odsekov; marginálie; [poznámky pod](#page-79-0) čiarou
- [7. Matematické](#page-85-0) výrazy
- [8. Tabuľky](#page-93-0)
- [9. Grafika](#page-100-0)
- [10. Bežné hlavičky,](#page-112-0) obsahy, vyradenie stránok
- 11. Návrh [a realizácia celého](#page-128-0) dokumentu

*•* Vložte do textu z predchádzajúceho laboratória nasledujúce matematické výrazy:

$$
P=\sum_{i=1}^n g(A+ik)
$$
 (1)

$$
y = \left[\frac{x(x^2 - 1)}{x + 1} - \frac{x + 1}{x(x - 1)^2}\right]^3
$$

$$
C \leq 2^{N} \tag{2}
$$
  
\n
$$
\log C \leq N \log 2
$$
  
\n
$$
N = \left\lceil \frac{\log C}{\log 2} \right\rceil \tag{3}
$$

Nástroje Open Source pre spracovanie textov in the control of Cvičenia 16 / 27

1. Systém TFX základné princípy

[2. Písma a makrá](#page-25-0)

[3. Kódování UTF-8;](#page-40-0) délky

[4. Písmové řezy;](#page-53-0) barvy

[5. Sekcie, iniciály;](#page-66-0) čítače

6. Parametre odsekov; marginálie; [poznámky pod](#page-79-0) čiarou

[7. Matematické](#page-85-0) výrazy

[8. Tabuľky](#page-93-0)

[9. Grafika](#page-100-0)

[10. Bežné hlavičky,](#page-112-0) obsahy, vyradenie stránok

11. Návrh [a realizácia celého](#page-128-0) dokumentu

*•*

úspešnosť =  $\frac{\text{počet správnych odpovedí}}{\text{počet věctloých príkladov}}$ počet všetkých príkladov

Nástroje Open Source pre spracovanie textov in the control of Cyličenia 17 / 27 / 27 / 27 / 27 / 27 / 27 / 27

1. Systém TFX základné princípy

*•*

*•*

[2. Písma a makrá](#page-25-0)

[3. Kódování UTF-8;](#page-40-0) délky

[4. Písmové řezy;](#page-53-0) barvy

[5. Sekcie, iniciály;](#page-66-0) čítače

6. Parametre odsekov; marginálie; [poznámky pod](#page-79-0) čiarou

[7. Matematické](#page-85-0) výrazy

[8. Tabuľky](#page-93-0)

[9. Grafika](#page-100-0)

[10. Bežné hlavičky,](#page-112-0) obsahy, vyradenie stránok

11. Návrh [a realizácia celého](#page-128-0) dokumentu

úspešnosť =  $\frac{\text{počet správnych odpovedí}}{\text{počet věctloých príkladov}}$ počet všetkých príkladov

> $\lim_{\Delta x \to 0} \frac{f(x) - f(x + \Delta x)}{\Delta x}$ ∆*x→*0 ∆*x*

Nástroje Open Source pre spracovanie textov in the control of Cyličenia 17 / 27 / 27 / 27 / 27 / 27 / 27 / 27

1. Systém TFX základné princípy

*•*

*•*

*•*

[2. Písma a makrá](#page-25-0)

[3. Kódování UTF-8;](#page-40-0) délky

[4. Písmové řezy;](#page-53-0) barvy

[5. Sekcie, iniciály;](#page-66-0) čítače

6. Parametre odsekov; marginálie; [poznámky pod](#page-79-0) čiarou

[7. Matematické](#page-85-0) výrazy

[8. Tabuľky](#page-93-0)

[9. Grafika](#page-100-0)

[10. Bežné hlavičky,](#page-112-0) obsahy, vyradenie stránok

11. Návrh [a realizácia celého](#page-128-0) dokumentu

úspešnosť =  $\frac{\text{počet správnych odpovedí}}{\text{počet věctloých príkladov}}$ počet všetkých príkladov lim ∆*x→*0 *f*(*x*) *− f*(*x* + ∆*x*) ∆*x*

nespojitá funkcia *g*(*ξ*) =  $\sqrt{ }$  $\frac{1}{2}$  $\mathcal{L}$ 0 pro *ξ <* 0 2*ξ* pro *ξ ∈* (0*,*1) 2 pro *ξ ≤* 1

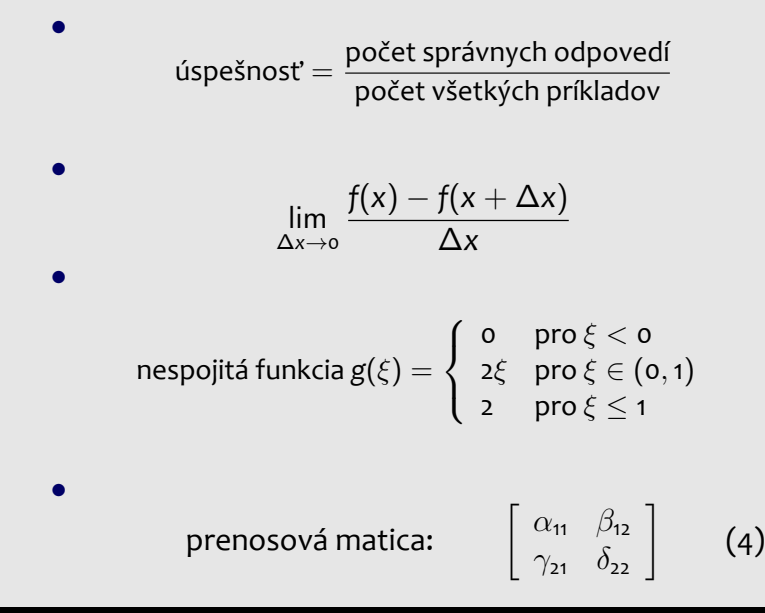

1. Systém TFX základné princípy

[2. Písma a makrá](#page-25-0)

[3. Kódování UTF-8;](#page-40-0) délky

[4. Písmové řezy;](#page-53-0) barvy

[5. Sekcie, iniciály;](#page-66-0) čítače

6. Parametre odsekov; marginálie; [poznámky pod](#page-79-0) čiarou

[7. Matematické](#page-85-0) výrazy

[8. Tabuľky](#page-93-0)

[9. Grafika](#page-100-0)

[10. Bežné hlavičky,](#page-112-0) obsahy, vyradenie stránok

11. Návrh [a realizácia celého](#page-128-0) dokumentu

Nástroje Open Source pre spracovanie textov in the control of Cyličenia 17 / 27 / 27 / 27 / 27 / 27 / 27 / 27

1. Systém TFX základné princípy

[2. Písma a makrá](#page-25-0)

- [3. Kódování UTF-8;](#page-40-0) délky
- [4. Písmové řezy;](#page-53-0) barvy
- [5. Sekcie, iniciály;](#page-66-0) čítače
- 6. Parametre odsekov; marginálie; [poznámky pod](#page-79-0) čiarou
- [7. Matematické](#page-85-0) výrazy
- [8. Tabuľky](#page-93-0)
- [9. Grafika](#page-100-0)

[10. Bežné hlavičky,](#page-112-0) obsahy, vyradenie stránok

11. Návrh [a realizácia celého](#page-128-0) dokumentu

<span id="page-93-0"></span>*•* Rozšírte predchádzajúci text o nasledujúcu tabuľku:

Nástroje Open Source pre spracovanie textov Cvičenia Contextual Context of the Subset of the Subset of the Subset of the Subset of the Subset of the Subset of the Subset of the Subset of the Subset of the Subset of the Sub

- 1. Systém TFX základné princípy
- [2. Písma a makrá](#page-25-0)
- [3. Kódování UTF-8;](#page-40-0) délky
- [4. Písmové řezy;](#page-53-0) barvy
- [5. Sekcie, iniciály;](#page-66-0) čítače
- 6. Parametre odsekov; marginálie; [poznámky pod](#page-79-0) čiarou
- [7. Matematické](#page-85-0) výrazy
- [8. Tabuľky](#page-93-0)
- [9. Grafika](#page-100-0)
- [10. Bežné hlavičky,](#page-112-0) obsahy, vyradenie stránok
- 11. Návrh [a realizácia celého](#page-128-0) dokumentu

*•* Rozšírte predchádzajúci text o nasledujúcu tabuľku:

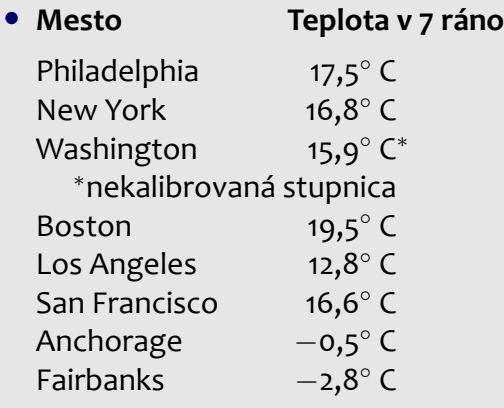

- 1. Systém TFX základné princípy
- [2. Písma a makrá](#page-25-0)
- [3. Kódování UTF-8;](#page-40-0) délky
- [4. Písmové řezy;](#page-53-0) barvy
- [5. Sekcie, iniciály;](#page-66-0) čítače
- 6. Parametre odsekov; marginálie; [poznámky pod](#page-79-0) čiarou
- [7. Matematické](#page-85-0) výrazy
- [8. Tabuľky](#page-93-0)
- [9. Grafika](#page-100-0)
- [10. Bežné hlavičky,](#page-112-0) obsahy, vyradenie stránok
- 11. Návrh [a realizácia celého](#page-128-0) dokumentu

*•* Vysázejte následující zdrojový text:

- 1. Systém TFX základné princípy
- [2. Písma a makrá](#page-25-0)
- [3. Kódování UTF-8;](#page-40-0) délky
- [4. Písmové řezy;](#page-53-0) barvy
- [5. Sekcie, iniciály;](#page-66-0) čítače
- 6. Parametre odsekov; marginálie; [poznámky pod](#page-79-0) čiarou
- [7. Matematické](#page-85-0) výrazy
- [8. Tabuľky](#page-93-0)
- [9. Grafika](#page-100-0)
- [10. Bežné hlavičky,](#page-112-0) obsahy, vyradenie stránok
- 11. Návrh [a realizácia celého](#page-128-0) dokumentu
- *•* Vysázejte následující zdrojový text:
- *•* **procedure** Cisluj(**var** C: longint); **var** R: **string**; Pozicia: byte; **begin** Pozicia:=5; **while not** eof **do begin** readln(R); //teraz bude vypísaná hlavná informácia: writeln(C: Pozicia, '–', R) **end end**;

#### **Prostredie tabular**

- 1. Systém TFX základné princípy
- [2. Písma a makrá](#page-25-0)
- [3. Kódování UTF-8;](#page-40-0) délky
- [4. Písmové řezy;](#page-53-0) barvy
- [5. Sekcie, iniciály;](#page-66-0) čítače
- 6. Parametre odsekov; marginálie; [poznámky pod](#page-79-0) čiarou
- [7. Matematické](#page-85-0) výrazy
- [8. Tabuľky](#page-93-0)
- [9. Grafika](#page-100-0)
- [10. Bežné hlavičky,](#page-112-0) obsahy, vyradenie stránok
- 11. Návrh [a realizácia celého](#page-128-0) dokumentu

*•* 1. Vysádzajte nasledujúcu tabuľku

### **Prostredie tabular**

- 1. Systém TFX základné princípy
- [2. Písma a makrá](#page-25-0)
- [3. Kódování UTF-8;](#page-40-0) délky
- [4. Písmové řezy;](#page-53-0) barvy
- [5. Sekcie, iniciály;](#page-66-0) čítače
- 6. Parametre odsekov; marginálie; [poznámky pod](#page-79-0) čiarou
- [7. Matematické](#page-85-0) výrazy
- [8. Tabuľky](#page-93-0)
- [9. Grafika](#page-100-0)
- [10. Bežné hlavičky,](#page-112-0) obsahy, vyradenie stránok
- 11. Návrh [a realizácia celého](#page-128-0) dokumentu

*•* 1. Vysádzajte nasledujúcu tabuľku

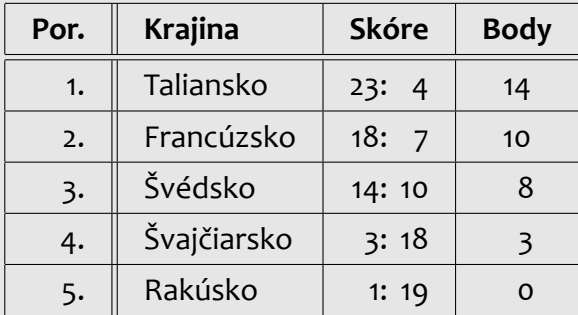

*•*

### **Prostredie tabular**

- 1. Systém TFX základné princípy
- [2. Písma a makrá](#page-25-0)
- [3. Kódování UTF-8;](#page-40-0) délky
- [4. Písmové řezy;](#page-53-0) barvy
- [5. Sekcie, iniciály;](#page-66-0) čítače
- 6. Parametre odsekov; marginálie; [poznámky pod](#page-79-0) čiarou
- [7. Matematické](#page-85-0) výrazy
- [8. Tabuľky](#page-93-0)
- [9. Grafika](#page-100-0)
- [10. Bežné hlavičky,](#page-112-0) obsahy, vyradenie stránok
- 11. Návrh [a realizácia celého](#page-128-0) dokumentu

*•* 1. Vysádzajte nasledujúcu tabuľku

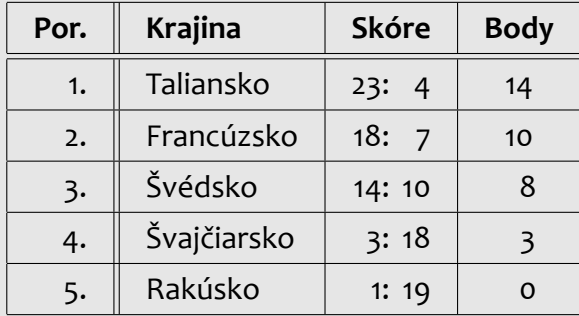

*•* 2. Vysádzajte svoj týždenný rozvrh hodín

*•*

- 1. Systém TFX základné princípy
- [2. Písma a makrá](#page-25-0)
- [3. Kódování UTF-8;](#page-40-0) délky
- [4. Písmové řezy;](#page-53-0) barvy
- [5. Sekcie, iniciály;](#page-66-0) čítače
- 6. Parametre odsekov; marginálie; [poznámky pod](#page-79-0) čiarou
- [7. Matematické](#page-85-0) výrazy
- [8. Tabuľky](#page-93-0)
- [9. Grafika](#page-100-0)
- [10. Bežné hlavičky,](#page-112-0) obsahy, vyradenie stránok
- 11. Návrh [a realizácia celého](#page-128-0) dokumentu

<span id="page-100-0"></span>*•* Pracujte s textom z predchádzajúceho laboratória

- 1. Systém TFX základné princípy
- [2. Písma a makrá](#page-25-0)
- [3. Kódování UTF-8;](#page-40-0) délky
- [4. Písmové řezy;](#page-53-0) barvy
- [5. Sekcie, iniciály;](#page-66-0) čítače
- 6. Parametre odsekov; marginálie; [poznámky pod](#page-79-0) čiarou
- [7. Matematické](#page-85-0) výrazy
- [8. Tabuľky](#page-93-0)
- [9. Grafika](#page-100-0)
- [10. Bežné hlavičky,](#page-112-0) obsahy, vyradenie stránok
- 11. Návrh [a realizácia celého](#page-128-0) dokumentu
- *•* Pracujte s textom z predchádzajúceho laboratória
- *•* Pripravte si grafický súbor formátu JPG (z internetu alebo z vlastných zdrojov)

- 1. Systém TFX základné princípy
- [2. Písma a makrá](#page-25-0)
- [3. Kódování UTF-8;](#page-40-0) délky
- [4. Písmové řezy;](#page-53-0) barvy
- [5. Sekcie, iniciály;](#page-66-0) čítače
- 6. Parametre odsekov; marginálie; [poznámky pod](#page-79-0) čiarou
- [7. Matematické](#page-85-0) výrazy
- [8. Tabuľky](#page-93-0)
- [9. Grafika](#page-100-0)
- [10. Bežné hlavičky,](#page-112-0) obsahy, vyradenie stránok
- 11. Návrh [a realizácia celého](#page-128-0) dokumentu
- *•* Pracujte s textom z predchádzajúceho laboratória
- *•* Pripravte si grafický súbor formátu JPG (z internetu alebo z vlastných zdrojov)
- *•* Vložte grafický súbor do dokumentu a nastavte jeho šírku na 70 % šírky sadzby

- 1. Systém TFX základné princípy
- [2. Písma a makrá](#page-25-0)
- [3. Kódování UTF-8;](#page-40-0) délky
- [4. Písmové řezy;](#page-53-0) barvy
- [5. Sekcie, iniciály;](#page-66-0) čítače
- 6. Parametre odsekov; marginálie; [poznámky pod](#page-79-0) čiarou
- [7. Matematické](#page-85-0) výrazy
- [8. Tabuľky](#page-93-0)
- [9. Grafika](#page-100-0)
- [10. Bežné hlavičky,](#page-112-0) obsahy, vyradenie stránok
- 11. Návrh [a realizácia celého](#page-128-0) dokumentu
- *•* Pracujte s textom z predchádzajúceho laboratória
- *•* Pripravte si grafický súbor formátu JPG (z internetu alebo z vlastných zdrojov)
- *•* Vložte grafický súbor do dokumentu a nastavte jeho šírku na 70 % šírky sadzby
- *•* Experimentujte s ďalšími parametrami príkazu \includegraphics

- 1. Systém TFX základné princípy
- [2. Písma a makrá](#page-25-0)
- [3. Kódování UTF-8;](#page-40-0) délky
- [4. Písmové řezy;](#page-53-0) barvy
- [5. Sekcie, iniciály;](#page-66-0) čítače
- 6. Parametre odsekov; marginálie; [poznámky pod](#page-79-0) čiarou
- [7. Matematické](#page-85-0) výrazy
- [8. Tabuľky](#page-93-0)
- [9. Grafika](#page-100-0)
- [10. Bežné hlavičky,](#page-112-0) obsahy, vyradenie stránok
- 11. Návrh [a realizácia celého](#page-128-0) dokumentu
- *•* Pracujte s textom z predchádzajúceho laboratória
- *•* Pripravte si grafický súbor formátu JPG (z internetu alebo z vlastných zdrojov)
- *•* Vložte grafický súbor do dokumentu a nastavte jeho šírku na 70 % šírky sadzby
- *•* Experimentujte s ďalšími parametrami príkazu \includegraphics
- *•* Otočte predchádzajúci obrázok o 35*◦* proti smeru hodinových ručičiek

- 1. Systém TFX základné princípy
- [2. Písma a makrá](#page-25-0)
- [3. Kódování UTF-8;](#page-40-0) délky
- [4. Písmové řezy;](#page-53-0) barvy
- [5. Sekcie, iniciály;](#page-66-0) čítače
- 6. Parametre odsekov; marginálie; [poznámky pod](#page-79-0) čiarou
- [7. Matematické](#page-85-0) výrazy
- [8. Tabuľky](#page-93-0)
- [9. Grafika](#page-100-0)
- [10. Bežné hlavičky,](#page-112-0) obsahy, vyradenie stránok
- 11. Návrh [a realizácia celého](#page-128-0) dokumentu
- *•* Pracujte s textom z predchádzajúceho laboratória
- *•* Pripravte si grafický súbor formátu JPG (z internetu alebo z vlastných zdrojov)
- *•* Vložte grafický súbor do dokumentu a nastavte jeho šírku na 70 % šírky sadzby
- *•* Experimentujte s ďalšími parametrami príkazu \includegraphics
- *•* Otočte predchádzajúci obrázok o 35*◦* proti smeru hodinových ručičiek
- *•* Zrkadlite vybranú časť textu

### **Prostredie picture**

- 1. Systém TFX základné princípy
- [2. Písma a makrá](#page-25-0)
- [3. Kódování UTF-8;](#page-40-0) délky
- [4. Písmové řezy;](#page-53-0) barvy
- [5. Sekcie, iniciály;](#page-66-0) čítače
- 6. Parametre odsekov; marginálie; [poznámky pod](#page-79-0) čiarou
- [7. Matematické](#page-85-0) výrazy
- [8. Tabuľky](#page-93-0)
- [9. Grafika](#page-100-0)
- [10. Bežné hlavičky,](#page-112-0) obsahy, vyradenie stránok
- 11. Návrh [a realizácia celého](#page-128-0) dokumentu

*•* Pripravte si nejakú schému (bloky, orientované spojnice, texty)

### **Prostredie picture**

- 1. Systém TFX základné princípy
- [2. Písma a makrá](#page-25-0)
- [3. Kódování UTF-8;](#page-40-0) délky
- [4. Písmové řezy;](#page-53-0) barvy
- [5. Sekcie, iniciály;](#page-66-0) čítače
- 6. Parametre odsekov; marginálie; [poznámky pod](#page-79-0) čiarou
- [7. Matematické](#page-85-0) výrazy
- [8. Tabuľky](#page-93-0)
- [9. Grafika](#page-100-0)
- [10. Bežné hlavičky,](#page-112-0) obsahy, vyradenie stránok
- 11. Návrh [a realizácia celého](#page-128-0) dokumentu
- *•* Pripravte si nejakú schému (bloky, orientované spojnice, texty)
- *•* Použite prostredie picture na nakreslenie pripravenej schémy
- 1. Systém TFX základné princípy
- [2. Písma a makrá](#page-25-0)
- [3. Kódování UTF-8;](#page-40-0) délky
- [4. Písmové řezy;](#page-53-0) barvy
- [5. Sekcie, iniciály;](#page-66-0) čítače
- 6. Parametre odsekov; marginálie; [poznámky pod](#page-79-0) čiarou
- [7. Matematické](#page-85-0) výrazy
- [8. Tabuľky](#page-93-0)
- [9. Grafika](#page-100-0)
- [10. Bežné hlavičky,](#page-112-0) obsahy, vyradenie stránok
- 11. Návrh [a realizácia celého](#page-128-0) dokumentu
- *•* Pripravte si nejakú schému (bloky, orientované spojnice, texty)
- *•* Použite prostredie picture na nakreslenie pripravenej schémy
- Použite príkaz \multiput pre opakovanie vybraných častí obrázku

- 1. Systém TFX základné princípy
- [2. Písma a makrá](#page-25-0)
- [3. Kódování UTF-8;](#page-40-0) délky
- [4. Písmové řezy;](#page-53-0) barvy
- [5. Sekcie, iniciály;](#page-66-0) čítače
- 6. Parametre odsekov; marginálie; [poznámky pod](#page-79-0) čiarou
- [7. Matematické](#page-85-0) výrazy
- [8. Tabuľky](#page-93-0)
- [9. Grafika](#page-100-0)
- [10. Bežné hlavičky,](#page-112-0) obsahy, vyradenie stránok
- 11. Návrh [a realizácia celého](#page-128-0) dokumentu
- *•* Pripravte si nejakú schému (bloky, orientované spojnice, texty)
- *•* Použite prostredie picture na nakreslenie pripravenej schémy
- Použite príkaz \multiput pre opakovanie vybraných častí obrázku
- *•* Kombinujte príkazy pre čiary a text s rôznymi farbami

- 1. Systém TFX základné princípy
- [2. Písma a makrá](#page-25-0)
- [3. Kódování UTF-8;](#page-40-0) délky
- [4. Písmové řezy;](#page-53-0) barvy
- [5. Sekcie, iniciály;](#page-66-0) čítače
- 6. Parametre odsekov; marginálie; [poznámky pod](#page-79-0) čiarou
- [7. Matematické](#page-85-0) výrazy
- [8. Tabuľky](#page-93-0)
- [9. Grafika](#page-100-0)
- [10. Bežné hlavičky,](#page-112-0) obsahy, vyradenie stránok
- 11. Návrh [a realizácia celého](#page-128-0) dokumentu
- *•* Pripravte si nejakú schému (bloky, orientované spojnice, texty)
- *•* Použite prostredie picture na nakreslenie pripravenej schémy
- Použite príkaz \multiput pre opakovanie vybraných častí obrázku
- *•* Kombinujte príkazy pre čiary a text s rôznymi farbami
- *•* Použite prostredie picture s nulovými rozmermi pre vykreslenie orezových značiek

- 1. Systém TFX základné princípy
- [2. Písma a makrá](#page-25-0)
- [3. Kódování UTF-8;](#page-40-0) délky
- [4. Písmové řezy;](#page-53-0) barvy
- [5. Sekcie, iniciály;](#page-66-0) čítače
- 6. Parametre odsekov; marginálie; [poznámky pod](#page-79-0) čiarou
- [7. Matematické](#page-85-0) výrazy
- [8. Tabuľky](#page-93-0)
- [9. Grafika](#page-100-0)
- [10. Bežné hlavičky,](#page-112-0) obsahy, vyradenie stránok
- 11. Návrh [a realizácia celého](#page-128-0) dokumentu
- *•* Pripravte si nejakú schému (bloky, orientované spojnice, texty)
- *•* Použite prostredie picture na nakreslenie pripravenej schémy
- Použite príkaz \multiput pre opakovanie vybraných častí obrázku
- *•* Kombinujte príkazy pre čiary a text s rôznymi farbami
- *•* Použite prostredie picture s nulovými rozmermi pre vykreslenie orezových značiek
- *•* Použite prostredie picture s nulovými rozmermi pre vykreslenie vodoznaku pod text na vybranej stránke

- 1. Systém TFX základné princípy
- [2. Písma a makrá](#page-25-0)
- [3. Kódování UTF-8;](#page-40-0) délky
- [4. Písmové řezy;](#page-53-0) barvy
- [5. Sekcie, iniciály;](#page-66-0) čítače
- 6. Parametre odsekov; marginálie; [poznámky pod](#page-79-0) čiarou
- [7. Matematické](#page-85-0) výrazy
- [8. Tabuľky](#page-93-0)
- [9. Grafika](#page-100-0)

[10. Bežné hlavičky,](#page-112-0) obsahy, vyradenie stránok

11. Návrh [a realizácia celého](#page-128-0) dokumentu

#### <span id="page-112-0"></span>*•* Použite dokument z predchádzajúceho laboratória

- 1. Systém TFX základné princípy
- [2. Písma a makrá](#page-25-0)
- [3. Kódování UTF-8;](#page-40-0) délky
- [4. Písmové řezy;](#page-53-0) barvy
- [5. Sekcie, iniciály;](#page-66-0) čítače
- 6. Parametre odsekov; marginálie; [poznámky pod](#page-79-0) čiarou
- [7. Matematické](#page-85-0) výrazy
- [8. Tabuľky](#page-93-0)
- [9. Grafika](#page-100-0)

[10. Bežné hlavičky,](#page-112-0) obsahy, vyradenie stránok

- *•* Použite dokument z predchádzajúceho laboratória
- *•* Nastavte dvojstranný formát a implicitné bežné hlavičky

- 1. Systém TFX základné princípy
- [2. Písma a makrá](#page-25-0)
- [3. Kódování UTF-8;](#page-40-0) délky
- [4. Písmové řezy;](#page-53-0) barvy
- [5. Sekcie, iniciály;](#page-66-0) čítače
- 6. Parametre odsekov; marginálie; [poznámky pod](#page-79-0) čiarou
- [7. Matematické](#page-85-0) výrazy
- [8. Tabuľky](#page-93-0)
- [9. Grafika](#page-100-0)

[10. Bežné hlavičky,](#page-112-0) obsahy, vyradenie stránok

- *•* Použite dokument z predchádzajúceho laboratória
- *•* Nastavte dvojstranný formát a implicitné bežné hlavičky
- *•* Predefinujte príkaz \ps@headings pre nastavenie vlastného tvaru hlavičky

- 1. Systém TFX základné princípy
- [2. Písma a makrá](#page-25-0)
- [3. Kódování UTF-8;](#page-40-0) délky
- [4. Písmové řezy;](#page-53-0) barvy
- [5. Sekcie, iniciály;](#page-66-0) čítače
- 6. Parametre odsekov; marginálie; [poznámky pod](#page-79-0) čiarou
- [7. Matematické](#page-85-0) výrazy
- [8. Tabuľky](#page-93-0)
- [9. Grafika](#page-100-0)

[10. Bežné hlavičky,](#page-112-0) obsahy, vyradenie stránok

- *•* Použite dokument z predchádzajúceho laboratória
- *•* Nastavte dvojstranný formát a implicitné bežné hlavičky
- *•* Predefinujte príkaz \ps@headings pre nastavenie vlastného tvaru hlavičky
- *•* Použite príkaz \markboth pre nastavenie obsahu bežných záhlaví

- 1. Systém TFX základné princípy
- [2. Písma a makrá](#page-25-0)
- [3. Kódování UTF-8;](#page-40-0) délky
- [4. Písmové řezy;](#page-53-0) barvy
- [5. Sekcie, iniciály;](#page-66-0) čítače
- 6. Parametre odsekov; marginálie; [poznámky pod](#page-79-0) čiarou
- [7. Matematické](#page-85-0) výrazy
- [8. Tabuľky](#page-93-0)
- [9. Grafika](#page-100-0)

[10. Bežné hlavičky,](#page-112-0) obsahy, vyradenie stránok

- *•* Použite dokument z predchádzajúceho laboratória
- *•* Nastavte dvojstranný formát a implicitné bežné hlavičky
- *•* Predefinujte príkaz \ps@headings pre nastavenie vlastného tvaru hlavičky
- *•* Použite príkaz \markboth pre nastavenie obsahu bežných záhlaví
- *•* Experimentujte s balíčkom fancyhdr pre nastavenie bežných záhlaví

- 1. Systém TFX základné princípy
- [2. Písma a makrá](#page-25-0)
- [3. Kódování UTF-8;](#page-40-0) délky
- [4. Písmové řezy;](#page-53-0) barvy
- [5. Sekcie, iniciály;](#page-66-0) čítače
- 6. Parametre odsekov; marginálie; [poznámky pod](#page-79-0) čiarou
- [7. Matematické](#page-85-0) výrazy
- [8. Tabuľky](#page-93-0)
- [9. Grafika](#page-100-0)

[10. Bežné hlavičky,](#page-112-0) obsahy, vyradenie stránok

- *•* Použite dokument z predchádzajúceho laboratória
- *•* Nastavte dvojstranný formát a implicitné bežné hlavičky
- **•** Predefinujte príkaz \ps@headings pre nastavenie vlastného tvaru hlavičky
- *•* Použite príkaz \markboth pre nastavenie obsahu bežných záhlaví
- *•* Experimentujte s balíčkom fancyhdr pre nastavenie bežných záhlaví
- *•* Nastavte názov sekcie do ľavého záhlavia a názov podsekcie do pravého záhlavia; nastavte číslovanie stránok tučným rezom na vonkajší okraj stránkovej päty

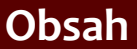

- 1. Systém TFX základné princípy
- [2. Písma a makrá](#page-25-0)
- [3. Kódování UTF-8;](#page-40-0) délky
- [4. Písmové řezy;](#page-53-0) barvy
- [5. Sekcie, iniciály;](#page-66-0) čítače
- 6. Parametre odsekov; marginálie; [poznámky pod](#page-79-0) čiarou
- [7. Matematické](#page-85-0) výrazy
- [8. Tabuľky](#page-93-0)
- [9. Grafika](#page-100-0)

11. Návrh [a realizácia celého](#page-128-0) dokumentu

*•* Použite dokument z predchádzajúceho laboratória

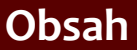

- 1. Systém TFX základné princípy
- [2. Písma a makrá](#page-25-0)
- [3. Kódování UTF-8;](#page-40-0) délky
- [4. Písmové řezy;](#page-53-0) barvy
- [5. Sekcie, iniciály;](#page-66-0) čítače
- 6. Parametre odsekov; marginálie; [poznámky pod](#page-79-0) čiarou
- [7. Matematické](#page-85-0) výrazy
- [8. Tabuľky](#page-93-0)
- [9. Grafika](#page-100-0)

- *•* Použite dokument z predchádzajúceho laboratória
- *•* Vytvorte titulnú stránku dokumentu

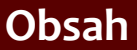

- 1. Systém TFX základné princípy
- [2. Písma a makrá](#page-25-0)
- [3. Kódování UTF-8;](#page-40-0) délky
- [4. Písmové řezy;](#page-53-0) barvy
- [5. Sekcie, iniciály;](#page-66-0) čítače
- 6. Parametre odsekov; marginálie; [poznámky pod](#page-79-0) čiarou
- [7. Matematické](#page-85-0) výrazy
- [8. Tabuľky](#page-93-0)
- [9. Grafika](#page-100-0)

- *•* Použite dokument z predchádzajúceho laboratória
- *•* Vytvorte titulnú stránku dokumentu
- *•* Vytvorte za titulnou stránkou osobitnú stranu s obsahom

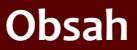

- 1. Systém TFX základné princípy
- [2. Písma a makrá](#page-25-0)
- [3. Kódování UTF-8;](#page-40-0) délky
- [4. Písmové řezy;](#page-53-0) barvy
- [5. Sekcie, iniciály;](#page-66-0) čítače
- 6. Parametre odsekov; marginálie; [poznámky pod](#page-79-0) čiarou
- [7. Matematické](#page-85-0) výrazy
- [8. Tabuľky](#page-93-0)
- [9. Grafika](#page-100-0)

- *•* Použite dokument z predchádzajúceho laboratória
- *•* Vytvorte titulnú stránku dokumentu
- *•* Vytvorte za titulnou stránkou osobitnú stranu s obsahom
- *•* Pridajte všetky nadpisy písané príkazmi s hviezdičkou do obsahu

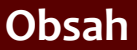

- 1. Systém TFX základné princípy
- [2. Písma a makrá](#page-25-0)
- [3. Kódování UTF-8;](#page-40-0) délky
- [4. Písmové řezy;](#page-53-0) barvy
- [5. Sekcie, iniciály;](#page-66-0) čítače
- 6. Parametre odsekov; marginálie; [poznámky pod](#page-79-0) čiarou
- [7. Matematické](#page-85-0) výrazy
- [8. Tabuľky](#page-93-0)
- [9. Grafika](#page-100-0)

- *•* Použite dokument z predchádzajúceho laboratória
- *•* Vytvorte titulnú stránku dokumentu
- *•* Vytvorte za titulnou stránkou osobitnú stranu s obsahom
- *•* Pridajte všetky nadpisy písané príkazmi s hviezdičkou do obsahu
- *•* Obaľte všetky tabuľky prostredím table a všetky obrázky prostredím figure; pridajte popisky

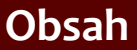

- 1. Systém TFX základné princípy
- [2. Písma a makrá](#page-25-0)
- [3. Kódování UTF-8;](#page-40-0) délky
- [4. Písmové řezy;](#page-53-0) barvy
- [5. Sekcie, iniciály;](#page-66-0) čítače
- 6. Parametre odsekov; marginálie; [poznámky pod](#page-79-0) čiarou
- [7. Matematické](#page-85-0) výrazy
- [8. Tabuľky](#page-93-0)
- [9. Grafika](#page-100-0)

- *•* Použite dokument z predchádzajúceho laboratória
- *•* Vytvorte titulnú stránku dokumentu
- *•* Vytvorte za titulnou stránkou osobitnú stranu s obsahom
- *•* Pridajte všetky nadpisy písané príkazmi s hviezdičkou do obsahu
- *•* Obaľte všetky tabuľky prostredím table a všetky obrázky prostredím figure; pridajte popisky
- *•* Za obsah vysádzajte zoznam obrázkov a zoznam tabuliek

- 1. Systém TFX základné princípy
- [2. Písma a makrá](#page-25-0)
- [3. Kódování UTF-8;](#page-40-0) délky
- [4. Písmové řezy;](#page-53-0) barvy
- [5. Sekcie, iniciály;](#page-66-0) čítače
- 6. Parametre odsekov; marginálie; [poznámky pod](#page-79-0) čiarou
- [7. Matematické](#page-85-0) výrazy
- [8. Tabuľky](#page-93-0)
- [9. Grafika](#page-100-0)

[10. Bežné hlavičky,](#page-112-0) obsahy, vyradenie stránok

11. Návrh [a realizácia celého](#page-128-0) dokumentu

*•* Použite dokument z predchádzajúceho laboratória a pripojte balíček geometry

- 1. Systém TFX základné princípy
- [2. Písma a makrá](#page-25-0)
- [3. Kódování UTF-8;](#page-40-0) délky
- [4. Písmové řezy;](#page-53-0) barvy
- [5. Sekcie, iniciály;](#page-66-0) čítače
- 6. Parametre odsekov; marginálie; [poznámky pod](#page-79-0) čiarou
- [7. Matematické](#page-85-0) výrazy
- [8. Tabuľky](#page-93-0)
- [9. Grafika](#page-100-0)

[10. Bežné hlavičky,](#page-112-0) obsahy, vyradenie stránok

- *•* Použite dokument z predchádzajúceho laboratória a pripojte balíček geometry
- *•* Nastavte stránkové rozmery na formát A5 a opravte všetky prípadné presahy (tabuľky, obrázky)

- 1. Systém TFX základné princípy
- [2. Písma a makrá](#page-25-0)
- [3. Kódování UTF-8;](#page-40-0) délky
- [4. Písmové řezy;](#page-53-0) barvy
- [5. Sekcie, iniciály;](#page-66-0) čítače
- 6. Parametre odsekov; marginálie; [poznámky pod](#page-79-0) čiarou
- [7. Matematické](#page-85-0) výrazy
- [8. Tabuľky](#page-93-0)
- [9. Grafika](#page-100-0)

[10. Bežné hlavičky,](#page-112-0) obsahy, vyradenie stránok

- *•* Použite dokument z predchádzajúceho laboratória a pripojte balíček geometry
- *•* Nastavte stránkové rozmery na formát A5 a opravte všetky prípadné presahy (tabuľky, obrázky)
- *•* Vytvorte nový dokument s pripojeným balíčkom pdfpages

- 1. Systém TFX základné princípy
- [2. Písma a makrá](#page-25-0)
- [3. Kódování UTF-8;](#page-40-0) délky
- [4. Písmové řezy;](#page-53-0) barvy
- [5. Sekcie, iniciály;](#page-66-0) čítače
- 6. Parametre odsekov; marginálie; [poznámky pod](#page-79-0) čiarou
- [7. Matematické](#page-85-0) výrazy
- [8. Tabuľky](#page-93-0)
- [9. Grafika](#page-100-0)

[10. Bežné hlavičky,](#page-112-0) obsahy, vyradenie stránok

- *•* Použite dokument z predchádzajúceho laboratória a pripojte balíček geometry
- *•* Nastavte stránkové rozmery na formát A5 a opravte všetky prípadné presahy (tabuľky, obrázky)
- *•* Vytvorte nový dokument s pripojeným balíčkom pdfpages
- *•* Vložte sem predchádzajúci dokument a vyraďte dve stránky na jednu A4 vo formáte brožúry

- 1. Systém TFX základné princípy
- [2. Písma a makrá](#page-25-0)
- [3. Kódování UTF-8;](#page-40-0) délky
- [4. Písmové řezy;](#page-53-0) barvy
- [5. Sekcie, iniciály;](#page-66-0) čítače
- 6. Parametre odsekov; marginálie; [poznámky pod](#page-79-0) čiarou
- [7. Matematické](#page-85-0) výrazy
- [8. Tabuľky](#page-93-0)
- [9. Grafika](#page-100-0)
- [10. Bežné hlavičky,](#page-112-0) obsahy, vyradenie stránok
- 11. Návrh [a realizácia celého](#page-128-0) dokumentu

<span id="page-128-0"></span>*•* Sústreďte všetok potrebný materiál dokumentu (texty, obrázky, tabuľky atď.)

- 1. Systém TFX základné princípy
- [2. Písma a makrá](#page-25-0)
- [3. Kódování UTF-8;](#page-40-0) délky
- [4. Písmové řezy;](#page-53-0) barvy
- [5. Sekcie, iniciály;](#page-66-0) čítače
- 6. Parametre odsekov; marginálie; [poznámky pod](#page-79-0) čiarou
- [7. Matematické](#page-85-0) výrazy
- [8. Tabuľky](#page-93-0)
- [9. Grafika](#page-100-0)
- [10. Bežné hlavičky,](#page-112-0) obsahy, vyradenie stránok
- 11. Návrh [a realizácia celého](#page-128-0) dokumentu
- *•* Sústreďte všetok potrebný materiál dokumentu (texty, obrázky, tabuľky atď.)
- *•* Stanovte všeobecnú formu celého dokumentu (tlačená/elektronická, formát papiera atď.)

- 1. Systém TFX základné princípy
- [2. Písma a makrá](#page-25-0)
- [3. Kódování UTF-8;](#page-40-0) délky
- [4. Písmové řezy;](#page-53-0) barvy
- [5. Sekcie, iniciály;](#page-66-0) čítače
- 6. Parametre odsekov; marginálie; [poznámky pod](#page-79-0) čiarou
- [7. Matematické](#page-85-0) výrazy
- [8. Tabuľky](#page-93-0)
- [9. Grafika](#page-100-0)
- [10. Bežné hlavičky,](#page-112-0) obsahy, vyradenie stránok
- 11. Návrh [a realizácia celého](#page-128-0) dokumentu
- *•* Sústreďte všetok potrebný materiál dokumentu (texty, obrázky, tabuľky atď.)
- *•* Stanovte všeobecnú formu celého dokumentu (tlačená/elektronická, formát papiera atď.)
- *•* Nájdite všetky dokumentné prvky a prehľadne ich vypíšte na papier

- 1. Systém TFX základné princípy
- [2. Písma a makrá](#page-25-0)
- [3. Kódování UTF-8;](#page-40-0) délky
- [4. Písmové řezy;](#page-53-0) barvy
- [5. Sekcie, iniciály;](#page-66-0) čítače
- 6. Parametre odsekov; marginálie; [poznámky pod](#page-79-0) čiarou
- [7. Matematické](#page-85-0) výrazy
- [8. Tabuľky](#page-93-0)
- [9. Grafika](#page-100-0)

[10. Bežné hlavičky,](#page-112-0) obsahy, vyradenie stránok

- *•* Sústreďte všetok potrebný materiál dokumentu (texty, obrázky, tabuľky atď.)
- *•* Stanovte všeobecnú formu celého dokumentu (tlačená/elektronická, formát papiera atď.)
- *•* Nájdite všetky dokumentné prvky a prehľadne ich vypíšte na papier
- *•* Navrhnite všetky vizuálne parametre nájdených prvkov, použite typografické pravidlá

- 1. Systém TFX základné princípy
- [2. Písma a makrá](#page-25-0)
- [3. Kódování UTF-8;](#page-40-0) délky
- [4. Písmové řezy;](#page-53-0) barvy
- [5. Sekcie, iniciály;](#page-66-0) čítače
- 6. Parametre odsekov; marginálie; [poznámky pod](#page-79-0) čiarou
- [7. Matematické](#page-85-0) výrazy
- [8. Tabuľky](#page-93-0)
- [9. Grafika](#page-100-0)
- [10. Bežné hlavičky,](#page-112-0) obsahy, vyradenie stránok
- 11. Návrh [a realizácia celého](#page-128-0) dokumentu
- *•* Sústreďte všetok potrebný materiál dokumentu (texty, obrázky, tabuľky atď.)
- *•* Stanovte všeobecnú formu celého dokumentu (tlačená/elektronická, formát papiera atď.)
- *•* Nájdite všetky dokumentné prvky a prehľadne ich vypíšte na papier
- *•* Navrhnite všetky vizuálne parametre nájdených prvkov, použite typografické pravidlá
- *•* Stanovte typografické a logické nadväznosti medzi jednotlivými dokumentnými prvkami

- 1. Systém TFX základné princípy
- [2. Písma a makrá](#page-25-0)
- [3. Kódování UTF-8;](#page-40-0) délky
- [4. Písmové řezy;](#page-53-0) barvy
- [5. Sekcie, iniciály;](#page-66-0) čítače
- 6. Parametre odsekov; marginálie; [poznámky pod](#page-79-0) čiarou
- [7. Matematické](#page-85-0) výrazy
- [8. Tabuľky](#page-93-0)
- [9. Grafika](#page-100-0)
- [10. Bežné hlavičky,](#page-112-0) obsahy, vyradenie stránok
- 11. Návrh [a realizácia celého](#page-128-0) dokumentu

*•* Pripravte textový materiál – vyriešte všetky špeciálne znaky a rozdeľte text do odsekov

- 1. Systém TFX základné princípy
- [2. Písma a makrá](#page-25-0)
- [3. Kódování UTF-8;](#page-40-0) délky
- [4. Písmové řezy;](#page-53-0) barvy
- [5. Sekcie, iniciály;](#page-66-0) čítače
- 6. Parametre odsekov; marginálie; [poznámky pod](#page-79-0) čiarou
- [7. Matematické](#page-85-0) výrazy
- [8. Tabuľky](#page-93-0)
- [9. Grafika](#page-100-0)
- [10. Bežné hlavičky,](#page-112-0) obsahy, vyradenie stránok
- 11. Návrh [a realizácia celého](#page-128-0) dokumentu
- *•* Pripravte textový materiál vyriešte všetky špeciálne znaky a rozdeľte text do odsekov
- *•* Použite návrh dokumentu a pripravte systém štruktúrneho značkovania

- 1. Systém TFX základné princípy
- [2. Písma a makrá](#page-25-0)
- [3. Kódování UTF-8;](#page-40-0) délky
- [4. Písmové řezy;](#page-53-0) barvy
- [5. Sekcie, iniciály;](#page-66-0) čítače
- 6. Parametre odsekov; marginálie; [poznámky pod](#page-79-0) čiarou
- [7. Matematické](#page-85-0) výrazy
- [8. Tabuľky](#page-93-0)
- [9. Grafika](#page-100-0)
- [10. Bežné hlavičky,](#page-112-0) obsahy, vyradenie stránok
- 11. Návrh [a realizácia celého](#page-128-0) dokumentu
- *•* Pripravte textový materiál vyriešte všetky špeciálne znaky a rozdeľte text do odsekov
- *•* Použite návrh dokumentu a pripravte systém štruktúrneho značkovania
- *•* Použite navrhnutý systém štruktúrnych značiek v dokumentnom materiáli

- 1. Systém TFX základné princípy
- [2. Písma a makrá](#page-25-0)
- [3. Kódování UTF-8;](#page-40-0) délky
- [4. Písmové řezy;](#page-53-0) barvy
- [5. Sekcie, iniciály;](#page-66-0) čítače
- 6. Parametre odsekov; marginálie; [poznámky pod](#page-79-0) čiarou
- [7. Matematické](#page-85-0) výrazy
- [8. Tabuľky](#page-93-0)
- [9. Grafika](#page-100-0)

[10. Bežné hlavičky,](#page-112-0) obsahy, vyradenie stránok

- *•* Pripravte textový materiál vyriešte všetky špeciálne znaky a rozdeľte text do odsekov
- *•* Použite návrh dokumentu a pripravte systém štruktúrneho značkovania
- *•* Použite navrhnutý systém štruktúrnych značiek v dokumentnom materiáli
- *•* Vytvorte štýlový súbor a do neho umiestnite definície všetkých makier pre štruktúrne značky

- 1. Systém TFX základné princípy
- [2. Písma a makrá](#page-25-0)
- [3. Kódování UTF-8;](#page-40-0) délky
- [4. Písmové řezy;](#page-53-0) barvy
- [5. Sekcie, iniciály;](#page-66-0) čítače
- 6. Parametre odsekov; marginálie; [poznámky pod](#page-79-0) čiarou
- [7. Matematické](#page-85-0) výrazy
- [8. Tabuľky](#page-93-0)
- [9. Grafika](#page-100-0)

[10. Bežné hlavičky,](#page-112-0) obsahy, vyradenie stránok

- *•* Pripravte textový materiál vyriešte všetky špeciálne znaky a rozdeľte text do odsekov
- *•* Použite návrh dokumentu a pripravte systém štruktúrneho značkovania
- *•* Použite navrhnutý systém štruktúrnych značiek v dokumentnom materiáli
- *•* Vytvorte štýlový súbor a do neho umiestnite definície všetkých makier pre štruktúrne značky
- *•* Pripravte a implementujte tabuľky a matematické výrazy v texte

- 1. Systém TFX základné princípy
- [2. Písma a makrá](#page-25-0)
- [3. Kódování UTF-8;](#page-40-0) délky
- [4. Písmové řezy;](#page-53-0) barvy
- [5. Sekcie, iniciály;](#page-66-0) čítače
- 6. Parametre odsekov; marginálie; [poznámky pod](#page-79-0) čiarou
- [7. Matematické](#page-85-0) výrazy
- [8. Tabuľky](#page-93-0)
- [9. Grafika](#page-100-0)
- [10. Bežné hlavičky,](#page-112-0) obsahy, vyradenie stránok
- 11. Návrh [a realizácia celého](#page-128-0) dokumentu
- *•* Pripravte textový materiál vyriešte všetky špeciálne znaky a rozdeľte text do odsekov
- *•* Použite návrh dokumentu a pripravte systém štruktúrneho značkovania
- *•* Použite navrhnutý systém štruktúrnych značiek v dokumentnom materiáli
- *•* Vytvorte štýlový súbor a do neho umiestnite definície všetkých makier pre štruktúrne značky
- *•* Pripravte a implementujte tabuľky a matematické výrazy v texte
- *•* Vložte obrazové súbory a dokončite dokument